# **HOT-681 AGP-Mainboard basierend auf den PPGA Celeron Prozessor**

*Deutsches Benutzerhandbuch*

# **FCC Bemerkung:**

Dieses Gerät hat in Tests die Grenzwerte eingehalten, die im Abschnitt 15 der FCC-Bestimmungen für digitale Geräte der Klasse B festgeschrieben sind. Diese Grenzwerte sehen für die Heiminstallation einen ausreichenden Schutz vor gesundheitsschädigenden Strahlen vor. Das Gerät erzeugt und verwendet hoch-frequente Schwingungen und kann sie ausstrahlen. Wenn es nicht nach den Anweisungen des Herstellers aufgestellt und betrieben wird, können Störungen im Radio- und Fernsehempfang auftreten. In Ausnahmefällen können bestimmte Installationen aber dennoch Störungen verursachen. Sollte der Radio- und Fernsehempfang beeinträchtigt sein, was durch Ein- und Ausschalten des Gerätes festgestellt werden kann, so empfiehlt sich die Behebung der Störung durch eine oder mehrere der folgenden Maßnahmen:

- Richten Sie die Empfangsantenne neu aus.
- Vergrößern Sie den Abstand zwischen Gerät und Empfänger.

- Stecken Sie den Netzstecker des Gerätes in eine andere Steckdose ein, so daß das Gerät und der Empfänger an verschiedenen Stromkreisen ange-schlossen sind.

- Falls erforderlich, sollten Sie Ihren Fachhändler oder einen erfahrenen Radio-und Fernsehtechniker zu Rate ziehen.

# **FCC Warnung**

Es wird darauf hingewiesen, daß Änderungen, die ohne ausdrückliche Zustimmung des Herstellers vorgenommen werden, dazu führen könnten, daß die FCC-Norm (wie oben angegeben) nicht mehr eingehalten wird.

*Bemerkung : Damit die FCC-Bestimmungen für ein Klasse-B-Gerät auch innerhalb eines Systems eingehalten wird, wird empfohlen geschrimte Anschlußkabel für Peripherie und Stromversorgung zu verwenden.*

# **CE Bemerkung:**

Zur Beurteilung der elektromagnetischen Verträglichkeit dieses Gerätes wurden folgende Normen herangezogen:

Störfestigkeit nach EN 50082-1: 1992 und Störaussendung nach EN 55022: 1987 Klasse B. Die EG-Konformitätserklärung wurde von Shuttle Computer Handels GmbH ausgestellt.

# *Dieses Handbuch*

*Copyright 1999 Alle Rechte vorbehalten*

*Handbuch Version 1.0 (für Mainboard HOT-681)*

*Inhaltliche Änderungen dieses Handbuchs behalten wir uns ohne Ankündigung vor.*

*Der Herausgeber dieses Handbuchs haftet nicht für Fehler oder Unterlassungen in diesem Handbuch und ist nicht verpflichtet, die hierin enthalteenen Informationen auf den neuesten Stand zu bringen.*

# *Geschützte Warenzeichen*

*Intel ist ein eingetragenes Warenzeichen der Intel Corporation PPGA Celeron Prozessor ist ein eingetragenes Warenzeichen der Intel Corporation PC/AT ist ein eingetragenes Warenzeichen der International Business Machine Corporation. PS/2 ist ein eingetragenes Warenzeichen der IBM Corporation. Alle anderen in diesem Handbuch aufgeführten Marken und Produktnamen sind eingetragene Warenzeichen der jeweiligen Unternehmer.*

# I Inhaltsverzeichnis

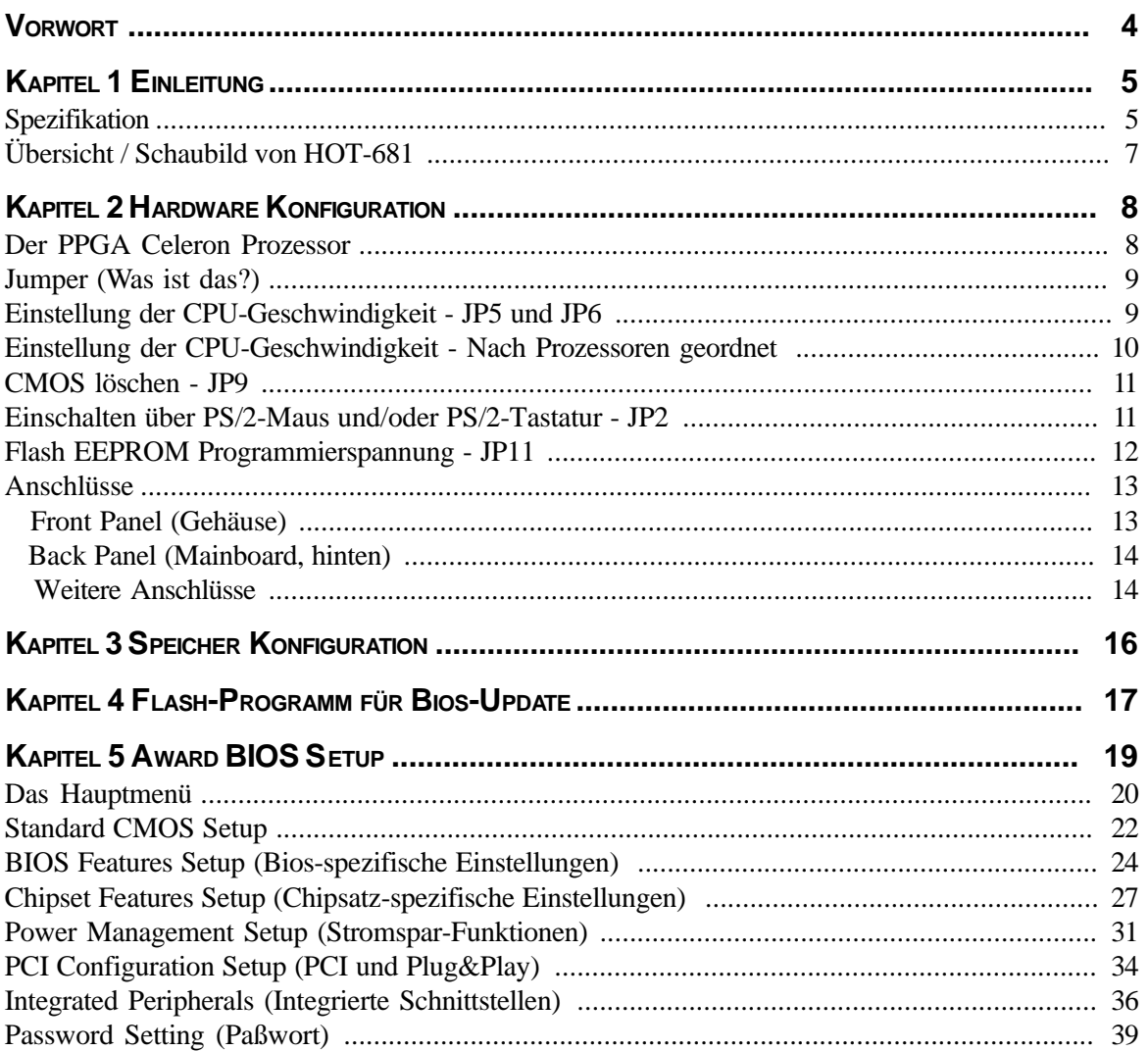

# **V VORWORT**

HOT-681 ist eine hochintegrierte IBM PC/AT-kompatible Systemhauptplatine. Das Design ist so konzeptioniert worden, daß es sogar mit anspruchsvollsten Industrie-Anwendungen harmoniert.

Das Mainboard basiert auf Intel's 82440BX AGP-Chipsatz, welcher PPGA Celeron Prozessoren mit MMX-Technologie für Taktfrequenzen bis zu 500 MHz unterstützt.

HOT-681 ist mit einem AGP-Steckplatz für fortschrittliche AGP-Grafikkarten ausgestattet. Die AGP-Technologie ermöglicht grafik-intensiven Anwendungen, wie z.B. 3D-Grafik, eine besonders leistungsfähige Schnittstelle zur Grafikausgabe. AGP ist unabhängig vom PCI-Bus und wurde ausschließlich für Grafikkarten entwickelt. Das HOT-681 Mainboard unterstützt 3,3V AGP-Geräte mit bis zu 133MHz Übertragungs-Taktrate, wodurch ein Datendurchsatz von bis zu 500 MB/sek möglich wird.

Intel's 82440BX AGP-Chipsatz verfügt über ein Busmaster IDE-Kontroller mit zwei hochleistungs IDE-Schnittstellen, an denen bis zu vier IDE-Geräte angeschlossen werden können. Mit entsprechenden UltraDMA-Geräten sind Datentransferraten von bis zu 33 MB/sek möglich.

Der integrierte I/O-Kontroller bietet die üblichen Ein-/Ausgabe-Schnittstellen eines PCs:

Anschluß für Diskettenlaufwerke, Serielle FIFO-Schnittstellen, eine Infrarot-Schnittstelle (IrDA), eine SPP/EPP/ECP-fähige parallele Schnittstelle, zwei USB-Anschlüsse und PS/2- Anschlüsse für Maus und Tastatur.

HOT-681 verfügt über vier PCI-Steckplätze, die Daten-intensiven Funktionen wie Grafik-Verarbeitung eine hohe Bandbreite bieten. Außerdem sind 3 ISA-Steckplätze vorhanden.

Das HOT-681-Mainboard ist eine Basis für ein preisgünstiges Hochleistungs-System mit guter Erweiterbarkeit für Komponenten. Durch seinen hochentwickelten Chipsatz und durch die Unterstützung des Intel PPGA Celeron Prozessors ist HOT-681 ein brandaktuelles Spitzenprodukt.

**1 EINLEITUNG**

Das Design des HOT-681 Mainboards wurde für den anspruchsvollen PC-Anwender entwickelt, der ein sehr leistungsfähiges System mit vielen intelligenten Eigenschaften und kompakten Abmessungen benötigt:

# **Intel Chipsatz:**

Mit Intel's 440BX AGP-Chipsatz (incl. Ein-/Ausgabesystem)

# **CPU Unterstützung:**

HOT-681 unterstützt folgende Intel PPGA Celeron Prozessoren: 300, 333, 366 und 400 MHz mit 66MHz Systemtakt und 350, 400, 450 und 500 MHz mit 100MHz Systemtakt.

# **Vielfältige Speicher-Unterstützung**

Das HOT-681 Mainboard ist mit drei DIMM-Steckplätzen ausgestattet, die SDRAM- oder EDO-Module bis zu einer Gesamtkapazität von 768MB aufnehmen können. Einstellbar für ECC-Unterstützung (Error Checking and Correction = Fehlerprüfung und -korrektur)

# **AGP Steckplatz:**

Bietet einen AGP (Accelerated Graphics Port) Steckplatz für entsprechende Grafikkarten. Dieser Steckplatz bietet insbesondere bei 3D-Anwendungen eine besonders hohe Grafik-Performance.

## **PCI and ISA Expansion Slots:**

ausgestattet mit vier 32-Bit PCI Steckplätzen und drei 16-Bit ISA Steckplätzen.

## **Integrierte Ein-/Ausgabe-Einheit:**

mit einer Schnittstelle für Diskettenlaufwerke, PS/2-Anschlüsse für Maus und Tastatur, zwei schnelle serielle Schnittstellen (Fifo, 16550-komp.) und einer parallelen Schnittstelle (SPP, ECP, EPP). Die zweite serielle Schnittstelle läßt sich wahlweise als COM2 oder als Anschluß für ein Infrarot-Modul zur drahtlosen Datenübertragung nutzen.

## **Integrierter PCI Bus Master IDE Kontroller:**

Zwei Ultra DMA/33 Bus Master IDE Schnittstellen unterstützen bis zu vier IDE-Geräte mit bis zu 33 MB/sek Datenübertragungsrate. Es werden die enhanced PIO-Modes 3 und 4, sowie Bus-Master-IDE-DMA-Mode-2-Geräte unterstützt.

## **Integrierter 20-Pin Anschluß für ATX-Netzteil:**

Durch Verwendung eines ATX-Netzteils unterstützt das Mainboard die Soft-On/Off-Funktion, z.B. Einschalten durch Modem oder Ausschalten nach Beenden von Windows 95.

## **System BIOS:**

Mit lizenziertem Award V4.51PG BIOS im einem Flash EEPROM. Unterstützt Green PC, DMI und ist gebündelt mit Symbios (NCR) SCSI BIOS zur Unterstützung kostengünstiger PCI-SCSI-Host-Adapter.

# **ACPI:**

Unterstützt ACPI (Advanced Konfiguration and Power Interface) Funktion. Durch ACPI stehen mehr Funktionen zum Energiesparen zur Verfügung, sofern das Betriebssystem "OS Direct Power Management" (OSPM) unterstützt.

# **Format, Abmessungen:**

ATX Format mit 30,5 cm x 17 cm.

# **Erweiterte Eigenschaften:**

**CPU Plug & Play --** HOT-681 unterstützt die CPU Plug & Play Funktion: der Benutzer braucht den Systemtakt und CPU-Multiplikator nicht mehr einzustellen.

**Reduzierte Elektromagnetische Strahlung --** bessere EMI-Werte durch 0,3% bis 0,5% Modulation des Systemtaktes und durch Abschalten des Taktsignals bei ungenutzten PCI- und DIMM-Steckplätzen.

**Zwei-Funktions-Ein/Aus-Schalter** -- das System kennt zwei Aus-Zustände: Suspend-Modus (höchste Stromsparfunktion) und Soft-Aus-Modus (System aus, Netzteil standby). Wenn der Ein/Aus-Schalter für weniger als 4 Sekunden gedrückt wird, dann wird das System in den Suspend-Modus versetzt. Bei längerem Drücken wird das System in den Soft-Aus-Modus versetzt.

**Einschalten bei Modem-Empfang --** Das System kann automatisch eingeschaltet werden, falls ein angeschlossenes Modem aktiviert wird (z.B. bei Fax-Eingang).

**Wake-On-LAN --** Das System läßt sich automatisch über Netzwerk einschalten, wenn eine entsprechende Netzwerkkarte von Intel verwendet wird.

**Einschalten über PS/2 Tastatur & Maus --** Das System läßt sich über PS/2-Tastatur (STRG + Funktionstaste) oder/und PS/2-Maus (Doppelklick) automatisch einschalten.

**Spannungs-Überwachung** -- Die Spannungspegel von System und CPU lassen sich messen und überwachen, um eine stabile Versorgung der Mainboard-Komponenten sicherzustellen. Überwacht werden können: V CORE und VTT für CPU, and +5V, +12V, -5V, -12V für System.

**Lüfter-Überwachung** -- Zur Vermeidung von Überhitzung des Prozessors, können die CPU-Lüfter bezüglich Umdrehungszahl und Funktion überwacht werden. Hierzu wird ein CPU-Lüfter mit RPM-Sensor benötigt.

# **Übersicht / Schaubild von HOT-681 mit Anschlüssen**

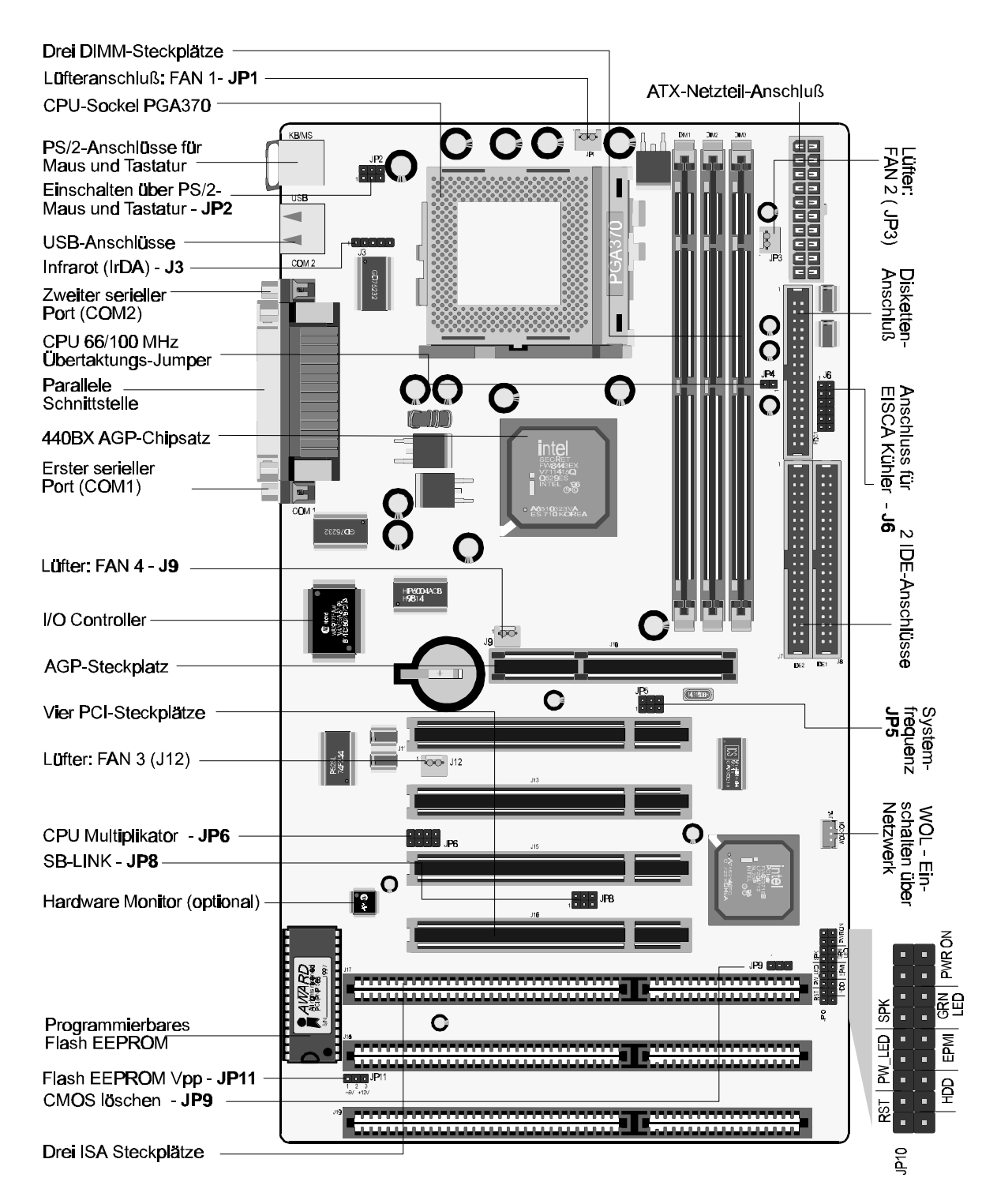

*HOT-681 Mainboard - Seite 7*

**2 HARDWARE KONFIGURATION**

# **Die Installation des PPGA Celeron Prozessors**

Das HOT-681 Mainboard hat einen 370-Pin ZIF-Sockel (Socket370) für eine Intel PPGA Celeron CPU. Diese CPU sollte vor dem Einschalten unbedingt mit einem Propeller-Lüfter versehen werden, um Überhitzung zu vermeiden.

Damit die CPU installiert werden kann, muß das System vom Netz getrennt und geöffnet werden. Dann suche man den ZIF-Sockel (Socket370) und öffne ihn, indem der an diesem Sockel befindliche Hebel zunächst seitlich etwas weggebogen wird, um ihn dann um 90° hochzuklappen. Jetzt läßt sich die CPU in der korrekten Position einsetzen, wie es in Bild 2-1 dargestellt wird. Zur Orientierung nutze man die abgeschrägte Ecke der CPU, welche zum End des Hebels am Sockel zeigen muß. Man beachte, daß bei CPU und Sockel in den vier Ecken des quadratischen Pin-Rasters zwei Pins bzw. Löcher fehlen, wodurch ein verdrehtes Einsetzen unmöglich ist. Nach dem Einsetzen wird der Hebel wieder in die ursprüngliche Position gesetzt.

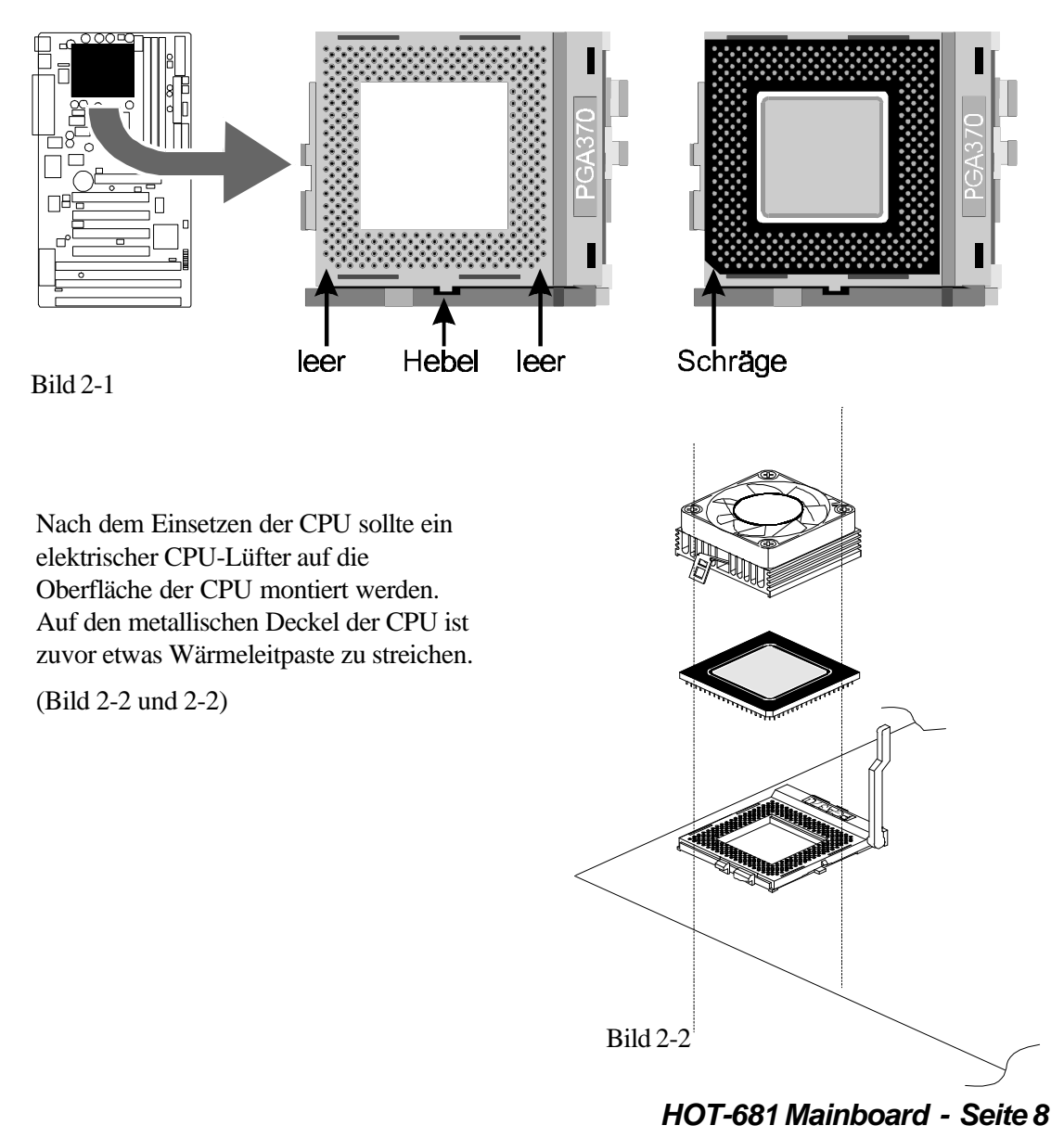

# **Jumper (Was ist das?)**

Verschiedene Hardware-Einstellungen werden auf dem Mainboard durch das Setzen von Jumpern (Kurzschluß-Kappen) auf Pins (elektrisch leitende Metallstifte) vorgenommen.

Jumper mit zwei Pins werden folgendermaßen dargestellt:

Geschlossen (Ein):  $\boxed{\Box\Box}$  Geöffnet (Aus):  $\bullet$ 

# **Einstellung der CPU-Geschwindigkeit - JP5 und JP6**

Das HOT-681 Mainboard hat einen einstellbaren Taktgenerator.

Mit dem 6-Pin-Jumper JP5 laßt sich die Systemfrequenz (Systemtakt) auf Werte von 66 bis 133 MHz einstellen. Mit dem 8-Pin-Jumper JP6 läßt sich das Frequenzverhältnis zwischen interner Prozessorfrequenz und Systemtakt (CPU Multiplikator) auf Werte von 3,5 bis 8 einstellen.

Bild 2-3 zeigt die Positionen von JP5 und JP6 auf dem Mainboard.

Tabelle 2-1 zeigt die Einstellungen für den Systemtakt mit Jumper JP5 Die Tabellen 2-2, 2-3 znd 2-4 zeigen die mit Jumper JP6 einstellbaren CPU-Multiplikatoren.

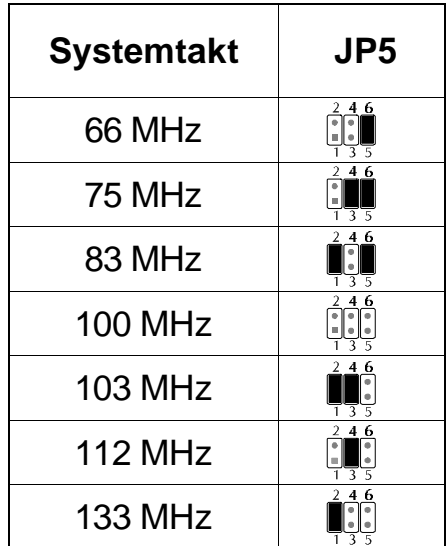

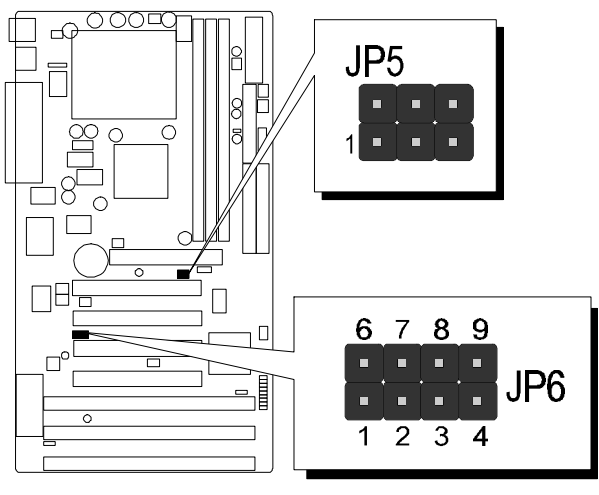

Bild 2-3

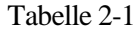

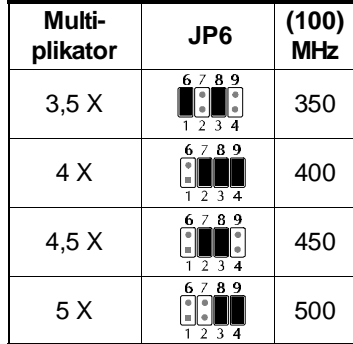

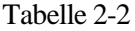

| Multi-<br>plikator | JP6                                                             | (66)<br><b>MHz</b> |
|--------------------|-----------------------------------------------------------------|--------------------|
| $4,5 \times$       | 6789<br>$\frac{1}{1}$ $\frac{1}{2}$ $\frac{1}{3}$ $\frac{1}{4}$ | 300                |
| 5 X                | 6789<br>234                                                     | 333                |
| 5.5X               | 6789<br>234                                                     | 366                |
| 6 X                | 6789<br>$\overline{2}$<br>$3\overline{4}$<br>1                  | 400                |

Tabelle 2-3 Tabelle 2-4

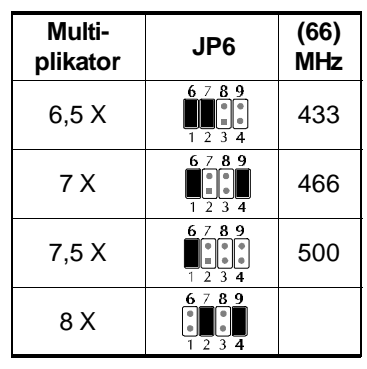

# *HOT-681 Mainboard - Seite 9*

# **Einstellung der CPU-Geschwindigkeit - nach Prozessoren geordnet**

Tabelle 2-5 zeigt in übersichtlicher Weise, wie Systemtakt (JP5) und Multiplikator (JP6) für den jeweiligen PPGA Celeron Prozessor von 300 bis 500 MHz eingestellt werden müssen.

| <b>Prozessor</b>                     | <b>Systemtakt</b><br>JP <sub>5</sub>                                                                | <b>Multiplikator</b><br>JP6                                                   |
|--------------------------------------|----------------------------------------------------------------------------------------------------|-------------------------------------------------------------------------------|
| 300 MHz<br>(66MHz x 4.5)             | 4<br>2<br>6<br>п<br>3<br>1<br>5                                                                     | 8<br>7<br>9<br>6<br>$\bullet$<br>٠<br>3<br>1<br>4                             |
| 333 MHz<br>$(66MHz \times 5)$        | $\overline{2}$<br>4<br>6<br>۰<br>п<br>$\overline{3}$<br>1<br>5                                      | $\overline{\mathbf{a}}$<br>g<br>7<br>6<br>$\bullet$<br>ù.<br>1<br>2<br>3<br>4 |
| 366 MHz<br>(66MHz x 5.5)             | 4<br>2<br>6<br>0<br>$\bullet$<br>п<br>3<br>5<br>1                                                   | $\overline{8}$<br>$\overline{7}$<br>q<br>6<br>n,<br>3<br>1<br>4<br>2          |
| 400 MHz<br>$(66MHz \times 6)$        | 6<br>4<br>2<br>۰<br>ö<br>п<br>$\overline{\mathbf{3}}$<br>1<br>5                                     | 8<br>Q<br>6<br>3<br>2<br>4<br>1                                               |
| 350 MHz<br>(100MHz x 3.5)            | 6<br>2<br>4<br>۰<br>¢<br>۰<br>$\bullet$<br>$\bullet$<br>П<br>$\overline{3}$<br>5<br>1               | 8<br>9<br>6<br>7<br>$\bullet$<br>٠<br>2<br>3<br>4<br>1                        |
| 400 MHz<br>(100MHz x 4)              | $\overline{\mathcal{L}}$<br>4<br>6<br>۰<br>۰<br>ò<br>ö<br>ш<br>$\overline{\overline{3}}$<br>1<br>5  | 7<br>8<br>9<br>6<br>n.<br>3<br>1<br>2<br>4                                    |
| 433 MHz<br>(66MHz x 6.5)             | 4<br>6<br>2<br>۰<br>$\bullet$<br>п<br>3<br>$\overline{5}$<br>1                                      | 8<br>9<br>6<br>7<br>$\bullet$<br>ò<br>3                                       |
| 450 MHz<br>(100MHz x 4.5)            | 6<br>$\overline{2}$<br>4<br>$\bullet$<br>П<br>$\overline{3}$<br>$\overline{5}$<br>1                 | $\overline{\overline{\overline{8}}}$<br>9<br>3<br>4<br>1                      |
| <b>466 MHz</b><br>$(66MHz \times 7)$ | $\overline{\mathcal{L}}$<br>4<br>6<br>۰<br>۰<br>$\bullet$<br>П<br>$\overline{\mathbf{3}}$<br>1<br>5 | 8<br>7<br>9<br>6<br>$\bullet$<br>$\bullet$<br>$\overline{2}$<br>3<br>4<br>1   |
| 500 MHz<br>(66MHz x 7.5)             | $\overline{\phantom{a}}$<br>6<br>4<br>۰<br>$\bullet$<br>п<br>$\overline{3}$<br>5<br>1               | $\overline{7}$<br>6<br>9<br>8<br>3<br>2                                       |
| 500 MHz<br>(100MHz x 5)              | 6<br>2<br>4<br>۰<br>۰<br>П<br>ö<br>3<br>5<br>1                                                      | 8<br>9<br>6<br>ш<br>2<br>3<br>4<br>1                                          |

Tabelle 2-5

# **Spezieller Tip zur Übertaktung der CPU**

Das HOT-681 Mainboard unterscheidet automatisch Prozessoren, die für 66MHz Systemtakt spezifiziert sind von 100MHz-Typen. Der einstellbare Bereich für den Systemtakt beschränkt das Mainboard für 66MHz-Typen normalerweise auf Werte unterhalb 100MHz, so daß die Einstellungen 100 bis 133 MHz nicht zur Verfügung stehen.

Öffnet man jedoch **Jumper JP4**, dann läßt sich ein 66MHz-Prozessor mit Jumper JP5 auch auf 100MHz Systemtakt einstellen. Zum Beispiel läßt sich so eine 333MHz (66MHz x 5) auf 400MHz (100MHz x 4) übertakten, falls sich der Multiplikator überhaupt verändern läßt.

Ein sicherer Betrieb kann hierbei nicht gewährleistet werden. Es wird empfohlen, JP4 geschlossen zu halten.

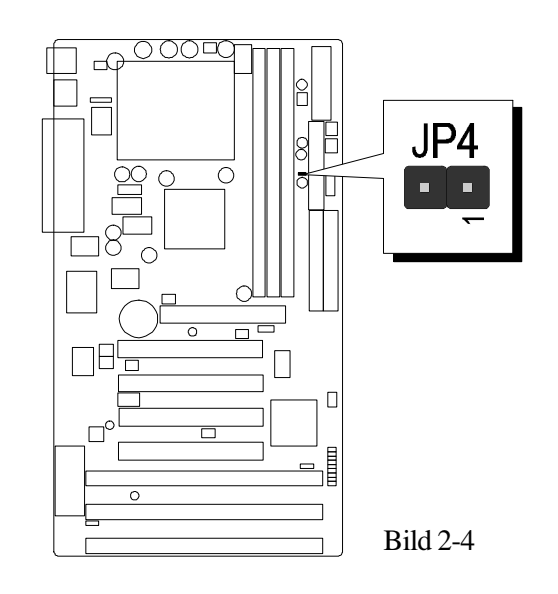

*HOT-681 Mainboard - Seite 10*

# **CMOS löschen - JP9**

Mit Jumper **JP9** läßt sich der CMOS-Speicher des Mainboards zurücksetzen. Dieser Speicherbereich befindet sich im Giga I/O Chip.

Dieser Löschvorgang wird wie folgt durchgeführt:

- 1) PC ausschalten,
- 2) Jumperkappe von JP9 Position 1-2 entfernen,
- 3) Jumperkappe für einige Sekunden auf JP9 Position 2-3 setzen,
- 4) Jumperkappe von JP9 Position 2-3 wieder entfernen,
- 5) Jumperkappe auf JP9 Position 1-2 wieder setzen,
- 6) PC einschalten.

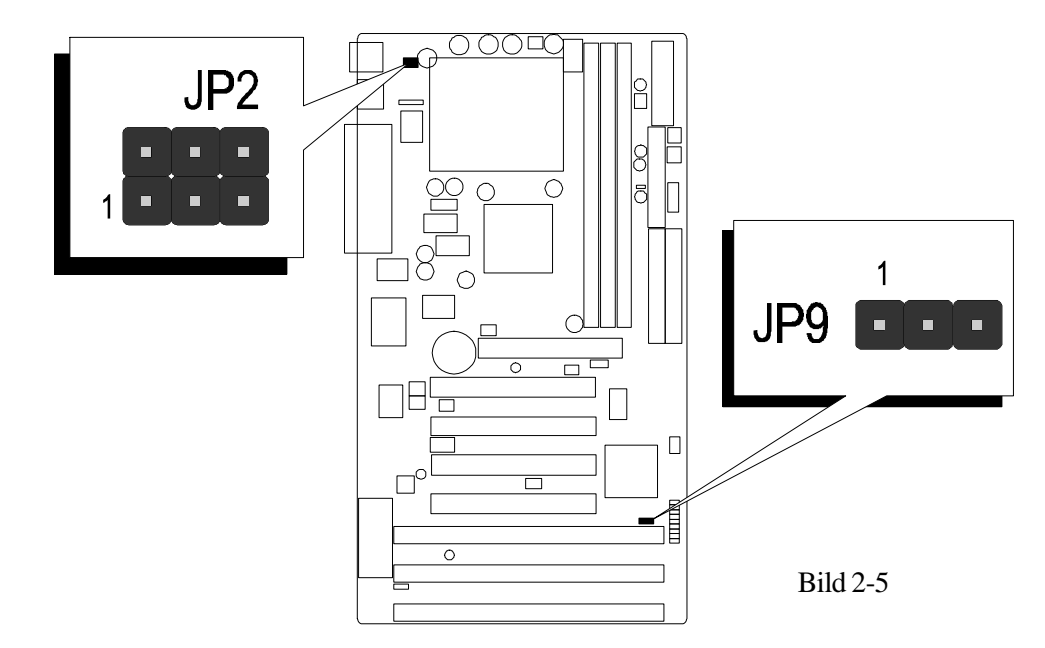

# **Einschalten über Tastatur und/oder PS/2 Maus - JP2**

Das HOT-681 Mainboard läßt sich über die angeschlossene Tastatur und/oder PS/2-Maus einfach einschalten. Bei entsprechender Konfiguration braucht der Anwender nur die eingestellte Tastenkombination (STRG + Funktionstaste) einzugeben oder einen Doppelklick mit der PS/2-Maus auszuführen, um das Mainboard einzuschalten. (*Bemerkung: Das Einschalten über eine serielle Maus wird nicht unterstützt*)

Zur Konfiguration der Einschaltfunktion sind folgende Einstellung notwendig: 1) Jumper JP2 entsprechend Tabelle 2-2 (unten)

2) Bios-Einstellungen "POWER ON Function" in der Kategorie "Integrated Peripherals" (s. S. 37)

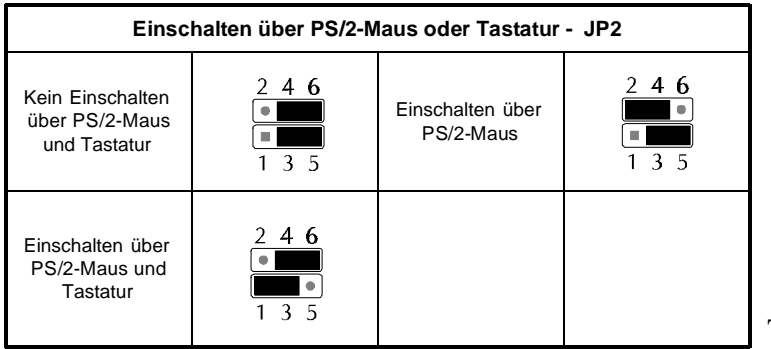

Tabelle 2-2

# **Flash EEPROM Programmierspannung - JP11**

Das HOT-681 Mainboard ist mit einem Flash EEPROM für das BIOS bestückt. Das BIOS enthält Software für den Bootvorgang, Selbsttest, Initialisierung der Hardware, grundlegende Ein-/Ausgabe-Routinen, usw. Mit einem Flash-Programm läßt sich die BIOS-Version des HOT-681 Mainboards erneuern.

Mit JP12 kann die Programmierspannung auf 5 oder 12 Volt eingestellt werden.

JP11 Pin **1-2** geschlossen für **5V** Programmierspannung (Hersteller: SST, Winbond, Atmel)

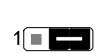

 $1$  $\blacksquare$ 

JP11 Pin **2-3** geschlossen für **12V** Programmierspannung (Hersteller:  $MX$ ,  $i = Intel$ )

Bild 2-6 zeigt die Postion von Jumper JP11.

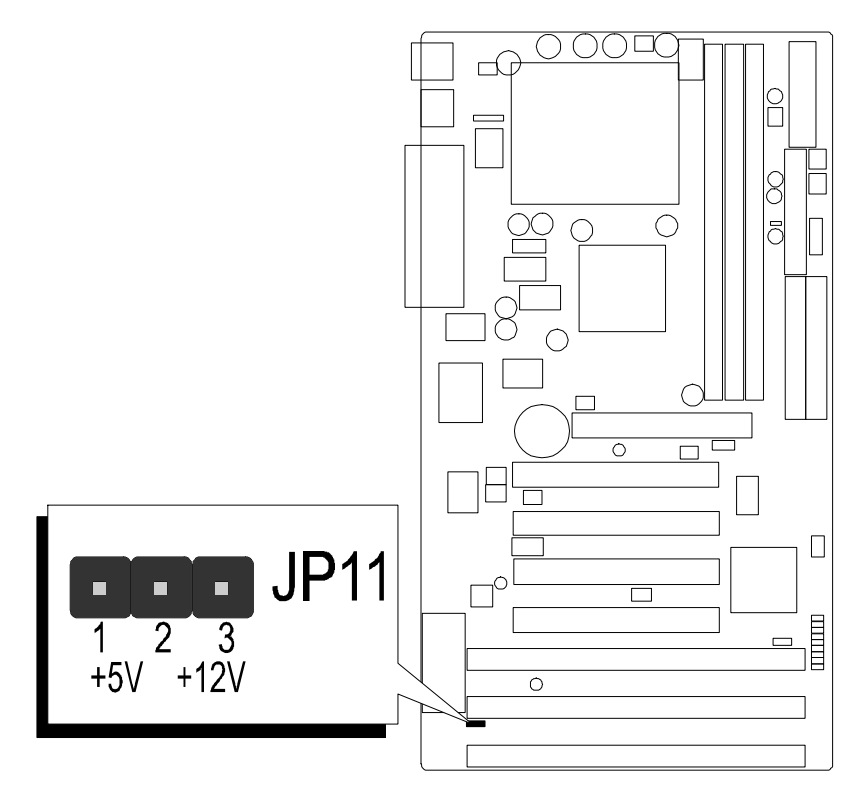

Bild 2-6

# **Anschlüsse Front Panel Anschlüsse am Gehäuse (JP10)**

# **Lautsprecher - SPEAKER**

Der Lautsprecher vom PC-Gehäuse kann an den 4-Pin-Anschluß "SPEAKER" angeschlossen werden.

# **IDE-Festplatten Leuchtdiode - IDE LED**

Die Leuchtdiode, die Aktivitäten des onboard IDE-Kontrollers anzeigt, wird an den 2-Pin-Anschluß "IDE LED" angeschlossen.

# **ATX-Ein/Aus-Taster - PW ON**

An den 2-Pin-Anschluß "PW ON" läßt sich ein Taster (nicht rastend) anschließen, mit dem das ATX-Netzteil ein- und ausschalten läßt.

# **Hardware Reset - RST**

Der Reset-Taster vom Gehäuse ist mit 2-Pin-Anschluß "RST" zu verbinden. Das Überbrücken der Kontakte bewirkt ein Neustart des Systems.

# **Betriebsanzeige - PW LED**

Die Leuchtdiode zur Betriebsanzeige des Systems (Power LED) ist an den 3-Pin-Anschluß "PW LED" anzuschließen.

# **EPMI-Anschluß - EPMI**

An den Anschluß "EPMI" läßt sich ein Taster für die Hardware System Management Schnittstelle anzuschließen. Per Tastendruck kann dann das System in den Stromsparmodus gefahren werden. Bei

nochmaligem Tastendruck wacht das System wieder auf.

# **Green-LED - GRN LED**

Schließt man an "GRN LED" eine Leuchtdiode (Green LED) an, so signalisiert diese durch Leuchten, daß der Stromsparmodus zur Zeit aktiv ist.

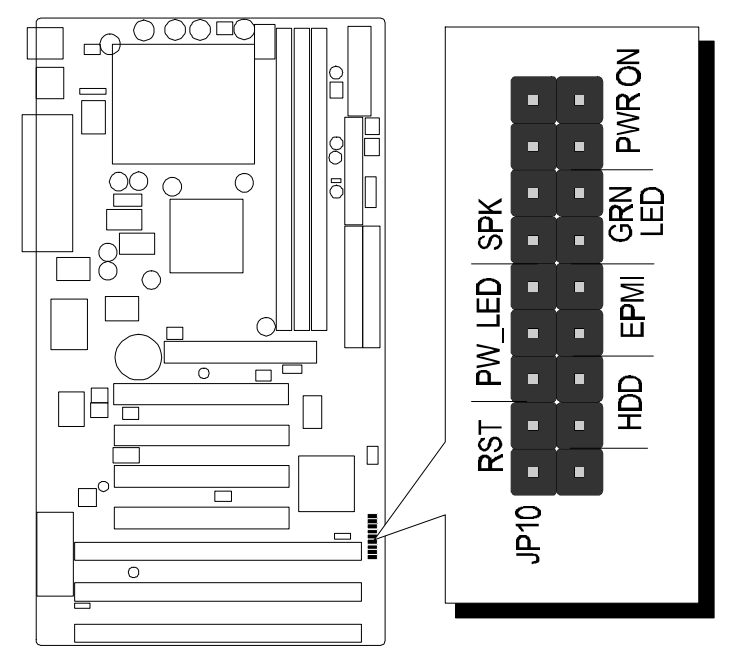

Bild 2-7

# **Back Panel Anschlüsse (Mainboard, hinten)**

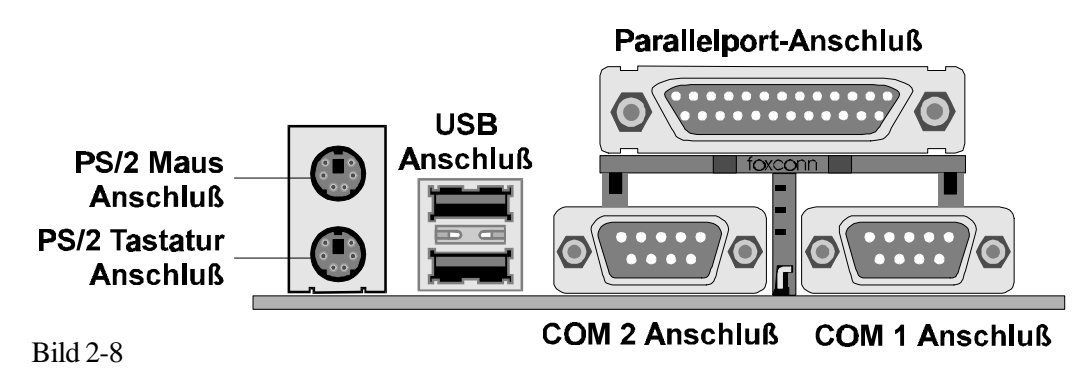

# **Anschlüsse für die Serielle Schnittstellen (COM1/COM2)**

Geräte mit serieller Schnittstelle können an die 9-poligen Sub-D-Buchsen "COM1" und "COM2" angeschlossen werden.

# **Anschluß für PS/2 Tastatur & PS/2 Maus**

Zum Anschluß von PS/2-Maus und PS/2-Tastatur sind entsprechende 6-polige PS/2-Buchsen auf der Rückseite des Mainboards vorhanden. Die untere Buchse ist für die PS/2-Tastatur, oben wird die PS/2-Maus angeschlossen.

# **Anschluß für die Parallele Schnittstelle**

Auf der Rückseite des Mainboards befindet sich eine 25-polige Sub-D-Buchse für Geräte mit paralleler Schnittstelle.

# **Anschlüsse für den Universellen Seriellen Bus (USB1/USB2)**

Auf der Rückseite des Mainboards befinden sich zwei 4-polige Buchsen zum Anschluß von USB-Geräten.

# **Weitere Anschlüsse**

# **Anschluß für ATX-Netzteil - J4**

J4 ist eine 20-polige Buchse zum Anschluß eines ATX-Netzteils. Beim Einstecken auf die Ausrichtung achten (einhackender Verschlußmechanismus siehe Abbildung 2-9). Den Stecker fest hineindrücken, damit alle Kontakte sicher verbunden sind.

# **Infrarot-Anschluß - J3**

Das Mainboard HOT-681 verfügt über einen 5-Pin-Anschluß J3 für Infrarot-Geräte. Diese Schnittstelle erlaubt drahtloses Senden und Empfangen von Daten entsprechend Spezifikation ASKIR und HPSIR. Bild 2-10 zeigt die Anschlußbelegung von JP4.

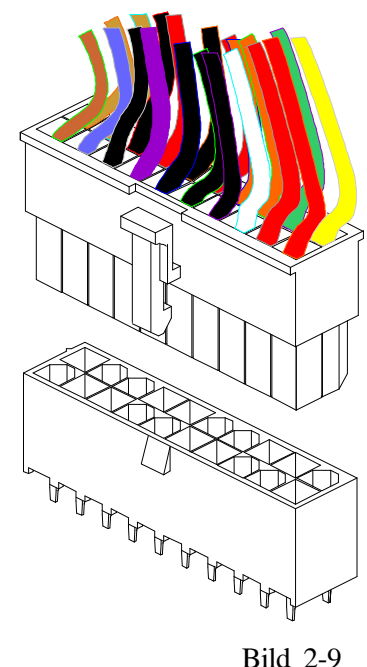

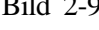

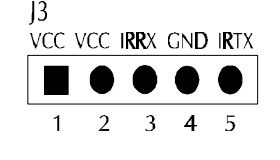

Bild 2-10

*HOT-681 Mainboard - Seite 14*

# **Anschlüsse für CPU-, Gehäuse- u. AGP-Lüfter (JP1, JP3, J12, J9)**

Das Mainboard HOT-681 ist mit vier Anschlüssen 12V-Lüfter ausgestattet: "JP1" und "JP3" für den CPU-Lüfter, "J12" für das ein Gehäuse-Lüfter und "J9" für einen Lüfter, der das Grafikchip einer AGP-Karte kühlt. Anschluß und Kabel des Lüfters ist herstellerabhängig und kann verschieden sein. Die rote Leitung sollte mit +12V und die schwarze mit Masse (GND) verbunden werden.

# **Wake-On-LAN Anschluß - J14**

Der 3-Pin-Anschluß "Wake-On-Lan" (WOL) kann mit einer entsprechenden Netzwerkkarte verbunden werden, die diesen Intel-Standard unterstützt. Hierüber wird das Einschalten des Rechners über Netzwerk gesteuert.

# **Enhanced IDE und Disketten-Anschluß**

Das Mainboard HOT-681 wird mit Flachbandkabel für IDE-Festplatten (1 x 40pol.) und Diskettenlaufwerke (1 x 34polig) ausgeliefert. Die rot markierte Ader beim Flachbandkabel ist das erste Pin. Beim Anschließen ist darauf zu achten, daß diese Markierung in die Pin-1- Richtung des entsprechenden Anschlusses auf dem Mainboard zeigt.

# **SB-Link Anschluß - JP8**

Der 2x3-Pin-Anschluß JP8 stellt ein SB-Link-Signal für PCI-Soundkarten der Serie Creative CT4600 zur Verfügung. Derartige PCI-Soundkarten benötigen diese Verbindung, damit die Kompatibilität zum Sound-Blaster-Standard gewahrt bleibt.

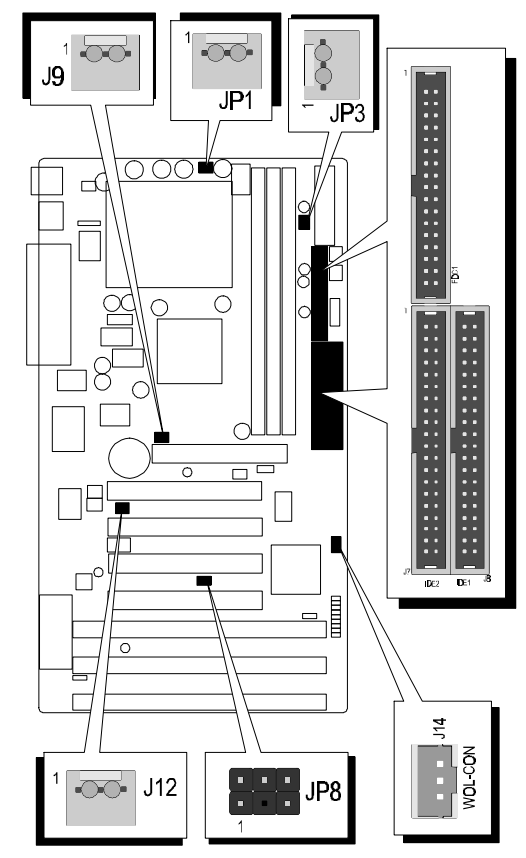

Bild 2-10

# **3 Speicher Konfiguration**

Das HOT-681 Mainboard hat drei 168-Pin DIMM-Sockel, in welche zwischen 8 MB und 768 MB SDRAM-Speicher bestückt werden können. Jeder DIMM-Sockel unterstützt 3,3V-Module SDRAM der Größen 8, 16, 32, 64, 128 und 256 MB, die einseitig oder zweiseitig bestückt sein können.

Die drei DIMM-Sockel sind in drei Speicherbänke organisiert, d.h.: jeder Sockel entspricht einer Speicherbank. Jede Speicherbank hat einen 64 bzw. 72 Bit breiten Datenpfad (64 Bit, falls ohne Paritätsbit).

Das HOT-681 Mainboard unterstützt optional Fehlererkennung und Fehlerkorrektur (EC = Fehlererkennung, ECC = Fehlererkennung und -korrektur). Mit dieser im Bios-Setup einstellbaren Option soll die Datensicherheit und Speicher-Integrität erhöht werden. Im EC-Modus werden einfache und mehrfache Fehler während des Lesens erkannt und im ECC-Modus kann außerdem eine 1-Bit-Fehlerkorrektur durchgeführt werden.

Um die Fehler-Erkennung und -Korrektur durchführen zu können, sind echte 32-Bit Parity-Module auf allen bestücken DIMM-Sockeln erforderlich. Hierfür sind Module nicht geeignet, bei welchen das Parity-Bit mittels einer TTL-Schaltung künstlich generiert wird, so daß hierfür keine echte Speicherstelle genutzt wird.

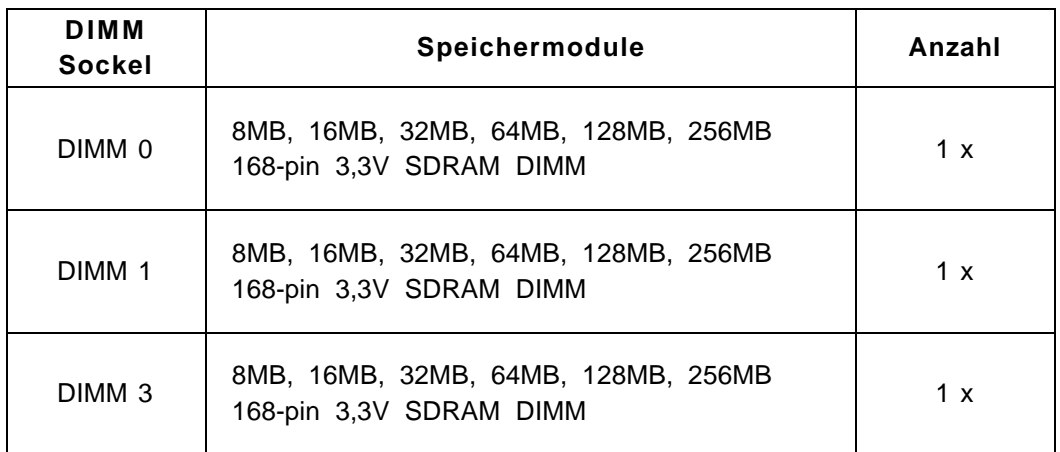

# *Jede Bank kann (aber muß nicht) bestückt werden. Folgende Tabellelle listet die möglichen Kombinationen auf:*

Tabelle 3-1

# **4 Programm zum Bios-Update**

Dieses Kapitel behandelt in kurzen Zügen die Benutzung des "Flash Memory Writer" Programms von Award, womit das Bios des Mainboards durch eine neuere Version ersetzt werden kann. In der folgenden Beschreibung, wird die zu programmierende Datei "test.bin" genannt, und als Dateiname für die Sicherung des alten Bios wird als Beispiel "test.bin" gewählt. Diese Namensvergabe ist keinesfalls zwingend; im Anwendungsfall wird zumindest die zu programmierende Datei meist anders heißen als "test.bin".

# **Wie beginnt man das Update?**

1. Am DOS-Prompt "awdflash" eingeben und Eingabetaste drücken, um das Flash-Programm zu starten.

- 2. Nach dem Programmstart sieht man das Hauptmenü.
- 3. Den Cursor zur Eingabezeile "File Name to Program:" (= zu programmierende Datei) bewegen.
- 4. Eingeben von "test.bin" und Eingabetaste drücken.
- 5. Nun ist die Frage zu beantworten, die unten im Menüfenster erscheint:

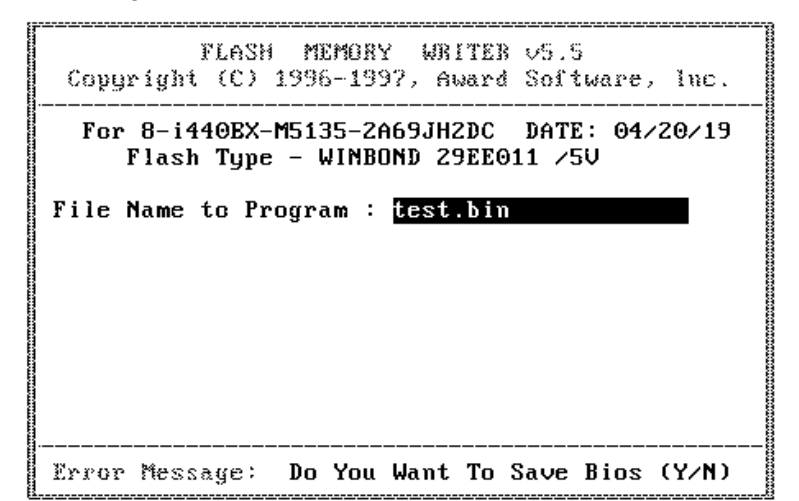

**"Do You Want to Save BIOS (Y/N)?"** (= möchten Sie das alte BIOS sichern?).

Im folgenden werden beide Auswahlmöglichkeiten behandelt.

## **Falls "Nein"** (No)

Das alte Bios soll nicht als Datei gesichert werden:

- 1. "N" eingeben und Eingabetaste drücken.
- 2. Jetzt erscheint die Frage: **"Are You Sure to Program?"** (= Sind Sie sicher, daß der Programmiervorgang jetzt gestartet werden soll?)
- 3. Bei "N"<Eingabetaste> wird das Programm abgebrochen und bei "Y"<Eingabetaste> wird die zuvor angegebene BIOS-Datei in das Flash-EPROM programmiert.

# **Falls "Ja"** (Yes)

Das alte Bios soll nicht als Datei gesichert werden:

- 1. "J" eingeben und Eingabetaste drücken.
- 2. Den Cursor zur Eingabezeile "File Name to Save:" (Name der Sicherungsdatei) bewegen.
- 3. Geben Sie als Dateinamen "681.old" ein und drücken die Eingabetaste. (Danach wird das alte Bios, mit dem der Rechner bis jetzt noch arbeitet, in eine Datei abgespeichert, für dessen Namen "681.old" ausgewählt worden ist.)
- 4. Jetzt erscheint die Frage: **"Are You Sure to Program?"** (= Sind Sie sicher, daß der Programmiervorgang jetzt gestartet werden soll?)

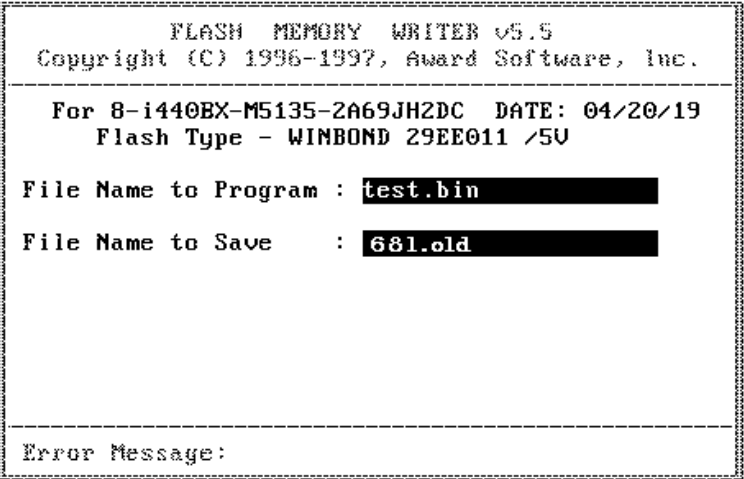

- 5. Bei "N" <Eingabetaste>wird das Programm abgebrochen und bei "Y"<Eingabetaste> wird die zuvor angegebene BIOS-Datei in das Flash-EPROM programmiert.
- 6. Jetzt abwarten, bis der Programmiervorgang abgeschlossen ist.
- 7. Erst nachdem die Meldung erscheint: "Power Off or Reset System" (System abschalten oder Reset durchführen), ist der Rechner auszuschalten.
- 8. Danach kann der Rechner wieder eingeschaltet werden. Zunächst ist mit der "Entf"- (bzw. "Del"-) Taste das Bios-Setup aufzurufen und "Load Bios Defaults" (Standard-Einstellungen setzen) durchzuführen; anschließend sind eventuell weitere Ein stellungen vorzunehmen.

Benutzerhinweise zur Anwendung des Flash-Programms werden auch angezeigt, wenn "awdflash /?" <Eingabetaste> eingegeben wird.

# **Bemerkung zum Award Flash-Programm**

Das Award Flash-Progamm arbeitet nicht zusammen mit Speichermanagern wie EMM386 oder QEMM. Führt man "awdflash" trotzdem aus, so erscheint die Abbruchmeldung:

```
"Error Message: Fail — Due to EMM386 or QEMM !"
```
Das System-BIOS des Mainboards HOT-681 hat ein eingebautes SETUP-Programm, welches dem Anwender erlaubt, grundlegende Einstellungen für das System vorzunehmen. Diese Konfigurationsdaten werden in einen Batterie-gepufferten Speicherbereich geschrieben, so daß sie auch nach dem Ausschalten nicht verloren gehen.

# **SETUP-Programm aufrufen**

Das SETUP-Programm wird aufgerufen, indem unmittelbar nach dem Einschalten des Computers die <Entf> (engl. <Del>) -Taste gedrückt wird.

Nach dem Einschalten des Computers wird ein Selbsttest (POST = Power On Self Test) gefahren, während dessen am unteren Bildschirmrand für kurze Zeit folgende Aufforderung steht:

# **TO ENTER SETUP BEFORE BOOT PRESS CTRL-ALT-ESC OR DEL KEY (**übersetzt: **Um vor dem Boot-Vorgang ins Bios zu gelangen, drücken Sie "STRG-ALT-ESC" oder "ENTF")**

Man kann also auch das SETUP-Programm aufrufen, indem man während dieser Aufforderung gleichzeitig "STRG-ALT-ENTF" oder einfach "ENTF" drückt.

Falls die Meldung verschwindet, bevor Sie reagieren konnten, müssen Sie den Rechner neu starten, indem Sie ihn kurz ausschalten oder einfach die RESET-Taste drücken. Falls die Taste nicht zum richtigen Zeitpunkt gedrückt wird und das System nicht bootet, erscheint eine Fehlermeldung und die Aufforderung:

# **PRESS F1 TO CONTINUE, CTRL-ALT-ESC OR DEL TO ENTER SETUP**

**(**übersetzt**: Drücken Sie "F1", um fortzufahren und "STRG-ALT-ESC" oder "DEL", um das SETUP-Programm aufzurufen)**

# **Das Hauptmenü (Main Menu)**

#### ROM PCI/ISA BIOS (2A69JH2G) CMOS SETUP UTILITY AWARD SOFTWARE, INC.

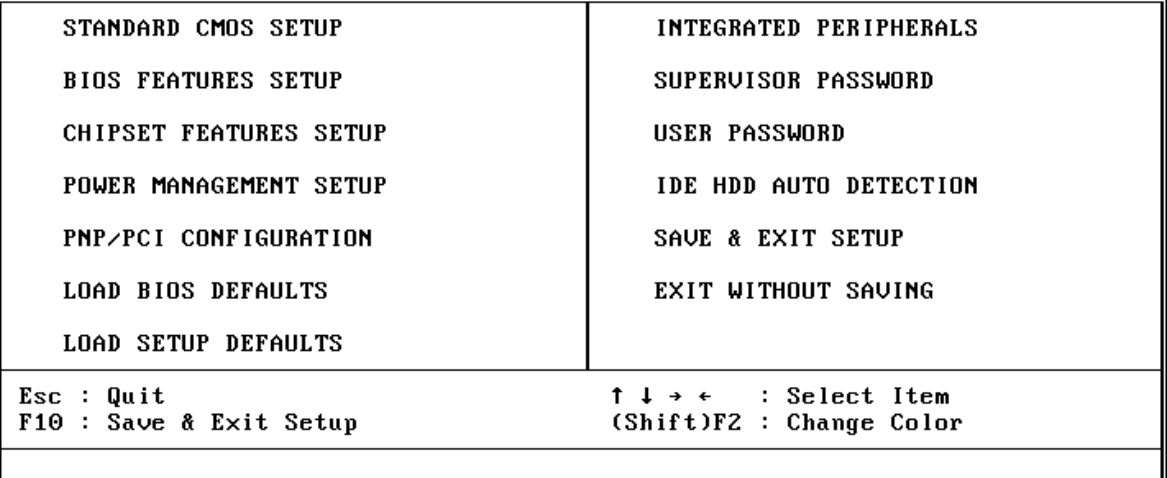

#### **Standard CMOS setup**

Dieser Bildschirm beinhaltet alle Punkte eines Standard-BIOS Setups.

#### **BIOS features setup**

Dieser Bildschirm beinhaltet alle speziellen Punkte des Award-BIOS Setups.

#### **Chipset features setup**

Dieser Bildschirm beinhaltet alle Punkte des Chipsatz Setups.

#### **Power Management setup**

Dieser Bildschirm beinhaltet alle Punkte des Power Management Setups.

#### **PnP/PCI Configuration setup**

Mit dieser Option wird der Wert des Latency-Timers (Angabe in PCI Bus Blöcken) für den PCI-Bus-Master festgelegt. Außerdem werden auf dieser Seite die IRQ-Einstellungen vorgenommen. Beim Hochfahren des Rechners werden Standard-Einstellungen wirksam.

#### **Load BIOS Defaults**

Mit dieser Option werden die Einstellungen vorgenommen, mit denen das System optimal eingestellt ist. Nach dieser Einstellung kann man jedoch die Werte in jedem SETUP-Menü wieder nach Belieben ändern.

#### **Load Setup Defaults**

Mit dieser Option werden die Einstellungen vorgenommen, um ein sicheres Hochfahren des Systems zu ermöglichen. Nach dieser Einstellung kann man jedoch die Werte in jedem SETUP-Menü wieder nach Belieben ändern.

# **Integrated Peripherals**

Diese Setup-Seite enthält alle Einstellmöglichkeiten für die Schnittstellen des Mainboards.

# **IDE HDD auto detection**

Mit diesem Punkt können die IDE Festplatten Parameter automatisch festgestellt werden.

# **Supervisor Password / User Password**

Mit der Option "Security Option" im "Bios Features Setup" läßt sich einstellen, ob ein eventueller Paßwortschutz nur für das Bios-Setup-Programm wirksam sein soll (Auswahl "Setup") oder bei jedem Neustart des Rechners (Auswahl "System").

Falls ein Paßwortschutz gewünscht wird, wählt man zum Einrichten meistens die Option "Supervisor Password". Nach der Eingabe des neuen Paßwortes, muß es zur Bestätigung erneut eingegeben werden.

In einigen Fällen kann es sinnvoll sein ein zweites Paßwort einzugeben: " User Passwort". Gelangt man mit diesem Paßwort ins Bios-Setup, so stehen nur noch die Optionen "User Password", "Save & Exit Setup" und "Exit Without Saving" zur Verfügung.

Man löscht ein Paßwort, indem als neues Paßwort einfach kein Buchstabe ein -gegeben wird, sondern die Eingabetaste gedrückt wird. Wird das Rechner gehäuse geöffnet, dann können sämtliche Bios-Einstellungen (und somit auch Paßwörter) mit dem Jumper "Clear CMOS" gelöscht werden. Standardmäßig sollten bei Auslieferung des Mainboards keine Paßwörter im Bios gesetzt sein.

# **Save & Exit setup**

Speichert die CMOS -Werte und beendet das Setup.

## **Exit without saving**

Beendet das Bios-Setup-Programm ohne die Änderungen der CMOS-Werte abzuspeichern.

## **Standard CMOS Setup**

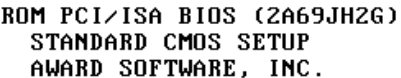

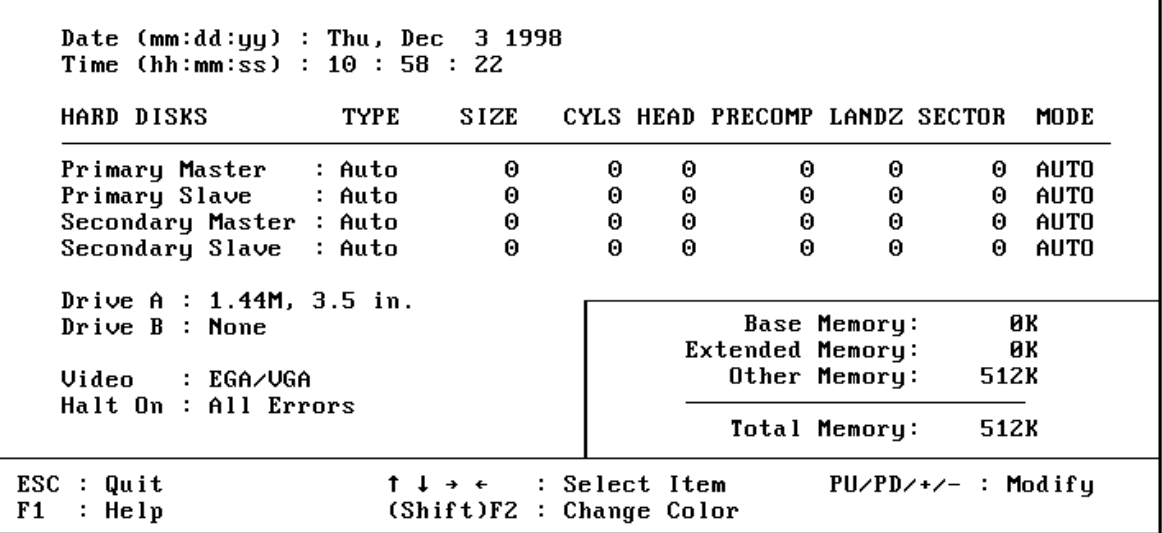

# **Date**

Das Datenformat ist <Wochentag>, <Monat> <Tag> <Jahr>. Drücken Sie <F3>, um sich den Kalender anzeigen zu lassen.

## **Time**

Das Zeitformat ist <Stunde> <Minute> <Sekunde>. Die Angabe erfolgt im gewöhnlichen 24-Stunden-Zyklus.

# **Hard Disks Type**

Dieser Punkt definiert den Festplattentyp, der am Computer angeschlossen ist. Es gibt jeweils 46 vordefinierte Typen und einen anwenderspezifischen Typ.

Drücken Sie "Bild hoch" (PgUp) oder "Bild abwärts" (PgDn), um eine Festplatten-Nummer auszuwählen, oder geben Sie die Nummer ein und drücken die Eingabetaste (Enter). Beachten Sie, daß die Spezifikation der jeweils angeschlossenen Festplatte mit den angezeigten Parametern übereinstimmen muß. Die Festplatte wird nicht einwandfrei arbeiten, wenn Sie hier falsche Einstellungen vornehmen. Falls der verwendete Festplatten-Typ nicht vordefiniert ist, kann man den USER-Typ wählen, um die Parameter selbst vorzugeben. In diesem Fall dient das Datenblatt zur Festplatte als Vorgabe für die Eintragungen.

Der Anwender kann auch die "AUTO"-Einstellung für den Festplatten-Typ wählen, dann versucht das Bios die Festplatten-Parameter während des Boot-Vorgangs selbst zu ermitteln.

Falls die Festplatte nicht installiert ist, ist "NONE" (= keine Festplatte) zu wählen.

# **Drive A type/Drive B type**

Hiermit werden die Eigenschaften der Diskettenlaufwerke A und B festgelegt, sofern sie im System installiert sind.

#### **Video**

Hier wird der Grafikkarten-Typ für den Primären Monitor eingestellt. Die Auswahl muß mit der angeschlossenen Grafikkarte und dem Monitor übereinstimmen. Eventuell vorhandene zweite Grafikkarten bzw. Monitore bleiben unberücksichtigt.

# **Error halt**

Dieser Punkt legt fest, ob das System angehalten wird, falls während des Hochfahrens ein bestimmter Fehler festgestellt wird.

# **Memory**

Dieser Punkt dient lediglich zur Information. Die Speichergröße wird während der POST-Routine (Selbsttest nach dem Einschalten) automatisch festgestellt.

#### **Base Memory**

Der konventionelle Speicherbereich beträgt typischerweise 640 kB.

# **Extended Memory**

Das BIOS ermittelt den vorhandenen "erweiterten Speicherbereich" während der POST-Routine. Er liegt von der CPU-Adressierung her betrachtet oberhalb der 1 MB Grenze.

# **BIOS Features Setup**

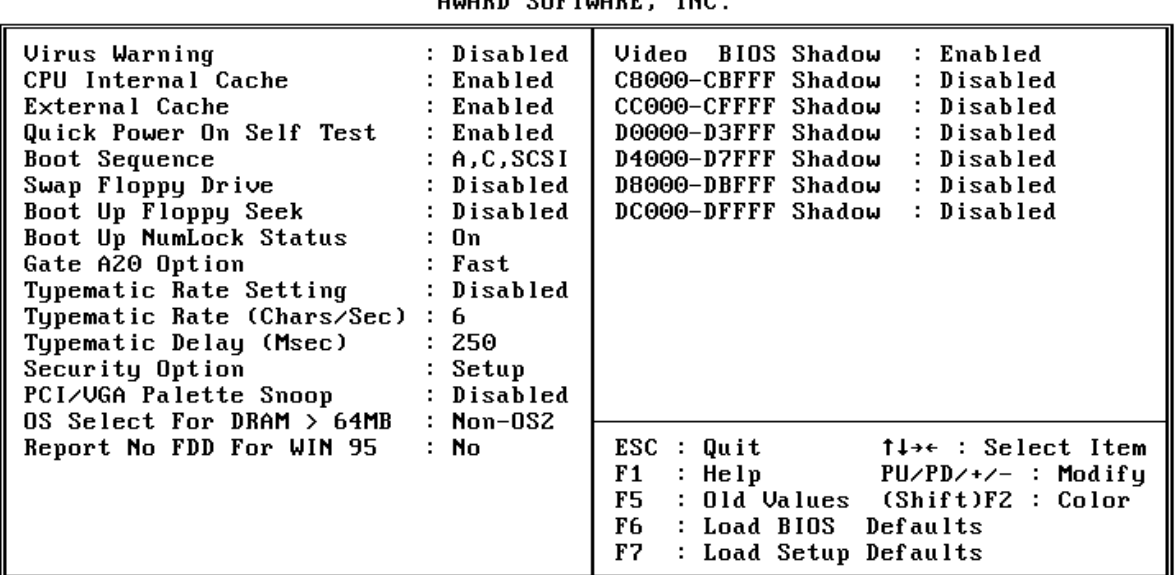

ROM PCI/ISA BIOS (2A69JHZG) **BIOS FEATURES SETUP** AUARD CORTUARE

#### **Virus Warning**

Falls dieser Menüpunkt auf "Enabled" eingestellt ist, überwacht das Award-Bios den Boot-Sektor und die Partitions-Tabelle der Festplatte. Falls irgendein Programm den Versuch unternimmt, auf diese Bereiche zu verändern, wird die unten gezeigte Meldung ausgegeben und das System angehalten. Anschließend kann, falls notwendig, das Problem mit einem Anti-Virus-Programm lokalisiert und entfernt werden, bevor ein Schaden entsteht.

> !WARNING! Disk boot sector is to be modified Type "Y" to accept write or "N" to abort write Award Software, Inc.

#### **CPU Internal / External Cache**

Dieser Menüpunkt dient zum Ein- und Ausschalten des internen bzw. externen Caches. Das Einschalten bewirkt schnellere Zugriffe auf den Speicher.

## **CPU L2 Cache ECC Checking (optional)**

Falls statt der üblichen 64-Bit-Speichermodule zur Steigerung der Betriebssicherheit Module mit 72 Bit breitem Datenbus verwendet, läßt sich mit dieser Option Fehlererkennung und Fehlerkorrektur (EC = Fehlererkennung, ECC = Fehlererkennung und korrektur) aktivieren.

#### **Quick Power On Self Test**

Mit diesem Menüpunkt läßt sich die Dauer des Selbsttests nach dem Einschalten (POST = Power On Self Test) beeinflussen. Wird "Enabled" ausgewählt, werden einige Testroutinen verkürzt oder weggelassen.

## **Boot Sequence**

Dieser Punkt bestimmt, auf welchen Laufwerk der Computer zuerst nach dem Betriebssystem sucht. Die Grundeinstellung ist "A, C, SCSI", d.h. es wird versucht von einer Diskette in Laufwerk A zu booten; falls nicht vorhanden wird versucht von Laufwerk C zu booten; falls auch dies nicht vorhanden ist, wird versucht von SCSI zu booten. Das Bios unterstützt auch das Booten von CDROM. Die gewünschte Boot-Sequence (Reihenfolge) läßt sich aus einer Liste auswählen.

#### **Swap Floppy Drive**

Steht diese Option auf "Enabled" (eingeschaltet), dann wird die Zuordnung der Disketten-Laufwerke A und B vom BIOS vertauscht, so daß DriveA: fortan mit B: angesprochen wird und umgekehrt.

#### **Boot Up Floppy Seek**

Bei Aktivierung dieser Option erkennt das BIOS während des POST ob die Floppy 40 oder 80 Spuren hat.

## **Boot Up NumLock Status**

Diese Einstellung beeinflußt den Status der "Num Lock"-Umschalttaste der Tastatur. Ist der Status dieser Option "Enabled", läßt sich der Ziffernblock der Tastatur für numerische Eingaben nutzen, andernfalls stellt der Ziffernblock Positionsfunktionen zur Verfügung.

#### **Gate A20 Option**

Mit dieser Einstellung wird die Ansteuerungsart der A20-Leitung bestimmt. Diese Adreßleitung ist für Speicherzugriffe oberhalb 1 MByte notwendig und wurde anfangs über den Tastaturkontroller bedient. Heutzutage unterstützen Tastaturen diese Ansteuerung zwar noch, jedoch ist die Ansteuerung über eine im Chipsatz integrierte Funktion wesentlich schneller; man wählt hier also "Fast" aus.

## **Typematic Rate Setting/Typematic Rate/Typematic Delay**

Falls der Anwender eine Taste permanent gedrückt hält, kann dies vom Bios als "Folge von Tasten-Anschlägen derselben Taste" umgedeutet werden. Falls die Option "Typematic Rate Setting" auf "Enabled" (eingeschaltet) steht, lassen folgende Werte beeinflussen:

**Typematic Rate:** Die Anzahl der Eingaben pro Sekunde, falls eine Taste permanent gedrückt gehalten wird.

**Typematic Delay:** Falls eine Taste permanent gedrückt wird, beginnt die Folge erst nach Ablauf einer bestimmten Zeit. Diese Zeitdauer wird hier in Millisekunden angegeben.

# **Security Option**

Diese Option erlaubt die Einschränkung des Zugriffs auf System und Setup, oder nur auf das Setup. (siehe auch unter Hauptmenü: Supervisor und User Password )

Falls "System" ausgewählt ist, wird der Anwender aufgefordert das richtige Paßwort einzugeben; andernfalls kann er das System nicht starten bzw. nicht ins Bios-Setup gelangen.

Falls "Setup" ausgewählt ist, gilt der Paßwort-Schutz nur für das Aufrufen des Bios-Setups.

# **PCI VGA Palette Snoop**

Diese Option muß auf "enabled" (eingeschaltet) eingestellt sein, falls eine MPEG ISA Karte im System installiert ist. Falls keine ISA MPEG Karte vorhanden ist, dann ist diese Option auf "disabled" (ausgeschaltet) zu stellen.

# **OS Select For DRAM > 64 MB**

Die Option "OS/2" muß eingestellt werden, falls unter dem Betriebssystem OS/2 auf mehr als 64 MB Speicher zugegriffen werden soll.

# **Report No FDD For WIN 95**

Mit dieser Option wird bestimmt, ob unter Windows 95 ein Fehler angezeigt werden soll, falls kein Diskettenlaufwerk angeschlossen ist.

## **Video Bios Shadow**

Mit dieser Option wird bestimmt, ob das BIOS der Grafikkarte ins RAM kopiert wird. Die sogenannte "Video Shadow"-Funktion beschleunigt die Grafikausgabe.

## **C8000-CBFFF Shadow / DC000-DFFFF Shadow**

Auch andere Zusatzkarten können ROM-Speicher enthalten (z.B. SCSI-Host-Adapter). Die angegebenen ROM-Speicherbereiche lassen sich optional ins RAM kopieren, um die Zugriffsgeschwindigkeit zu erhöhen.

# **Chipset Features Setup (Chipsatz-spezifische Einstellungen)**

ROM PCI/ISA BIOS (2A69KHZE) **CHIPSET FEATURES SETUP** AWARD SOFTWARE, INC.

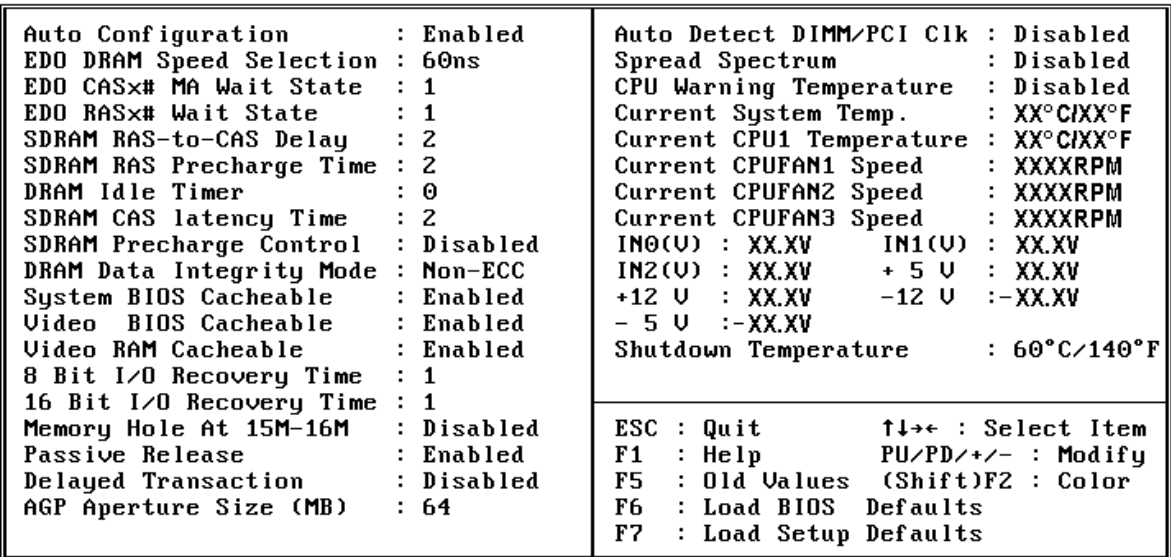

# **Auto Configuration**

Automatische Einstellung der optimalen Werte der Punkte 3 bis 5 für 60ns EDO DRAM Module.

#### **EDO DRAM Speed Selection**

Mit dieser Einstellung wird das Schreib-/Lese-Zugriffsverhalten für EDO DRAMs festgelegt. Diese Einstellung erscheint nicht, falls der Punkt "Auto Configuration" auf "Disabled" steht.

## **EDO CASx# MA Wait State**

Mit dieser Einstellung kann für bei Schreib/Lese-Zugriffen auf das EDO-DRAM eine zusätzliche Warteschleife zwischen Aktivierung der ersten Adreßleitung MA und dem CAS-Signal (für Spalten) eingefügt werden. Die Voreinstellung ist zu belassen, sofern keine Speicher-Zugriffsfehler auftreten.

#### **EDO RASx# Wait State**

Mit dieser Einstellung können bei Schreib/Lese-Zugriffen auf das EDO-DRAM vor der Aktivierung des RAS-Signals (für Zeilen) zusätzliche Warteschleifen eingefügt werden. Auch diese Einstellung betrifft nur EDO-Speichermodule.

#### **SDRAM RAS-To-CAS Delay**

Mit dieser Einstellung wird bestimmt, wieviele Taktzyklen zwischen dem Zeilen-Aktivierungs-Signal und dem Schreib-/Lese-Kommando liegen.

# **SDRAM RAS# Precharge Time**

DRAM-Speicher muß kontinuierlich aufgefrischt werden, damit keine Daten verloren gehen. Normalerweise wird das DRAM vollständig durch einfache Aufrufe aufgefrischt. Mit dieser Einstell-Option wird die Anzahl CPU-Zyklen bestimmt, die dem Zeilen-Signal (RAS) zugewiesen werden, um die Ladung zum Auffrischen des DRAMs zu sammeln. Falls die Einstellung unzureichend gewählt wird, könnte der Auffrischvorgang unvollständig erfolgen und demzufolge Daten verloren gehen. Diese Einstellung ist nur für SDRAM relevant.

# **DRAM Idle Timer**

Mit dieser Einstellung wird die Anzahl Leerlauf-Taktzyklen für den DRAM-Kontroller bestimmt, bevor alle Seiten aufgefrischt sind.

# **SDRAM CAS Latency Time**

Hiermit wird für SDRAM-Speichermodule eingestellt, wieviele Taktzyklen zwischen dem CAS-Übernahmesignal (CAS = column address strobe) und dem gültigen Datenwort liegen. Die Einstellung 2 oder 3 hängt vom verwendeten DRAM-Typ ab und sollten auf dem voreingestellten Wert belassen werden.

# **SDRAM Precharge Control**

Mit dieser Einstellung wird SDRAM-Auffrischung (Precharge) aktiviert (Enabled) oder deaktiviert (Disabled), wenn ein Page-Miss auftritt.

# **DRAM Data Integrity Mode**

Mit dieser Einstellung wird bestimmt, ob die Integität des DRAM-Speichers überprüft werden soll. Bei der Einstellung " **Non-ECC**" wird auf 8 Bit pro Byte zugegriffen, ohne daß eine Vorkehrung zur Überprüfung des Speicher-Zugriffs vorgenommen wird. Die Einstellung "**ECC**" erlaubt die Erkennung von Einfach- und Mehrfach-Fehlern und die Korrektur von 1- Bit-Fehlern.

# **System BIOS Cacheable**

Hiermit wird bestimmt, ob der Adress-Bereich F000 bis FFFF des System-Bios vom Cache berücksichtigt werden soll oder nicht.

## **Video BIOS Cacheable**

Hiermit wird bestimmt, ob der Adress-Bereich C000 bis C7FF des Video-Bios vom Cache berücksichtigt werden soll oder nicht.

# **Video RAM Cacheable**

Hierbei handelt es sich um eine neuartige Cache-Technologie für den Video-Speicher des Prozessors. Es kann die Geschwindigkeit der Grafik-Ausgabe durch Zwischenspeichern der Grafik-Daten deutlich erhöhen. Jedoch darf diese Option nicht verwendet werden ("Disabled" = abgeschaltet), falls die Grafikkarte dieses Merkmal nicht unterstützt, da der Rechner sonst möglicherweise nicht bootet.

# **8 Bit I/O Recovery Time**

Die "Recovery"-Zeit wird in CPU-Taktzyklen gemessen, und bestimmt die Verzögerung nach einer 8-Bit Ein-/Ausgabe Anforderung. Diese Verzögerung muß sein, weil die CPU nicht nur den I/O-Bus zu bedienen hat. Eingestellt werden können "keine" (NA) oder 1 bis 8 Taktzyklen.

# **16-Bit I/O Recovery Time**

Wie oben, jedoch für 16-Bit I/O-Zyklen. Auswählbar sind keine (NA) oder 1 bis 4 Zyklen.

## **Memory Hole At 15M-16M**

Wenn diese Funktion aktivert wird, wird der Speicheradreßruam zwischen 15 und 16 MB für ISA-Erweiterungskarten reserviert, die diese Einstellung unbedingt benötigen. Dadurch steht der Speicher ab 15 MB aufwärts dem System nicht mehr zur Verfügung. Erweiterungskarten können nur Speicher bis zu 16 MB adressieren. Die Voreinstellung ist "Disabled".

# **Passive Release**

When enabled, the chipset provides a programmable passive release mechanism to meet the required ISA master latencies.

# **Delayed Transaction**

Seit Revision 2.1 der PCI-Spezifikation brauchen Transfer-Zyklen zwischen PCI- und ISA-Bus typischerweise länger als zuvor. Die Ursachen hierfür können mit dieser Option ausgeschaltet ("disabled") werden.

# **AGP Aperture Size (MB)**

Mit dieser Option kann der Anwender den Speicherbereich zuordnet, der für Grafikkarten-Daten zur Verfügung stehen darf. Empfehlung: Voreinstellung.

## **Auto Detect DIMM/PCI Clock**

Durch Einschalten dieser Menüoption wird das Takt-Signal bei ungenutzten DIMM- und PCI-Steckplätzen abgeschaltet, um die Störstrahlung (EMI) zu vermindern.

## **Spread Spectrum**

Hiermit kann die "Spread Spectrum"-Option aktiviert werden. Durch Modulation des Systemtakts wird die elektromagnetische Ausstrahlung vermindert.

## **CPU Warning Temperature**

Falls das Mainboard mit Funktion zur Überwachung der CPU-Temperatur ausgestattet ist, dann kann hier die Temperatur-Grenze für die CPU eingestellt werden, ab der ein Alarm ausgelöst werden soll. Wird diese Temperatur-Grenze überschritten, dann vermindert das System die Taktfrequenz, damit einem CPU-Schaden durch Überhitzung vorgebeugt wird.

## **Current System Temp**

Falls das Mainboard mit Funktion zur Überwachung der CPU-Temperatur ausgestattet ist, dann kann hier die augenblickliche System-Temperatur abgelesen werden.

## **Current CPU Temperature**

Falls das Mainboard mit Funktion zur Überwachung der CPU-Temperatur ausgestattet ist, dann kann hier die augenblickliche Prozessor-Temperatur abgelesen werden.

# **Current CPUFAN1/2/3 Speed**

Das Mainboard kann die Umdrehungsgeschwindigkeit von drei Lüftern messen.

# $INO(V) \sim IN2(V)$ ,  $+5V \sim -5V$

Das Mainboard unterstützt eine Überwachungsfunktion für die Spannungen von CPU und Mainboard. Die integrierte Überwachungselektronik mißt hierzu die Ausgangsspannungen des Spannungsreglers und des Netzteils.

# **Shutdown Temperature**

Falls das Mainboard mit Funktion zur Überwachung der Umgebungstemperatur ausgestattet ist, kann hier eine obere und untere Temperaturgrenze eingestellt werden. Gelangt die Umgebungstemperatur außerhalb dieser Grenzen, dann wird das System heruntergefahren.

#### **Power Management Setup**

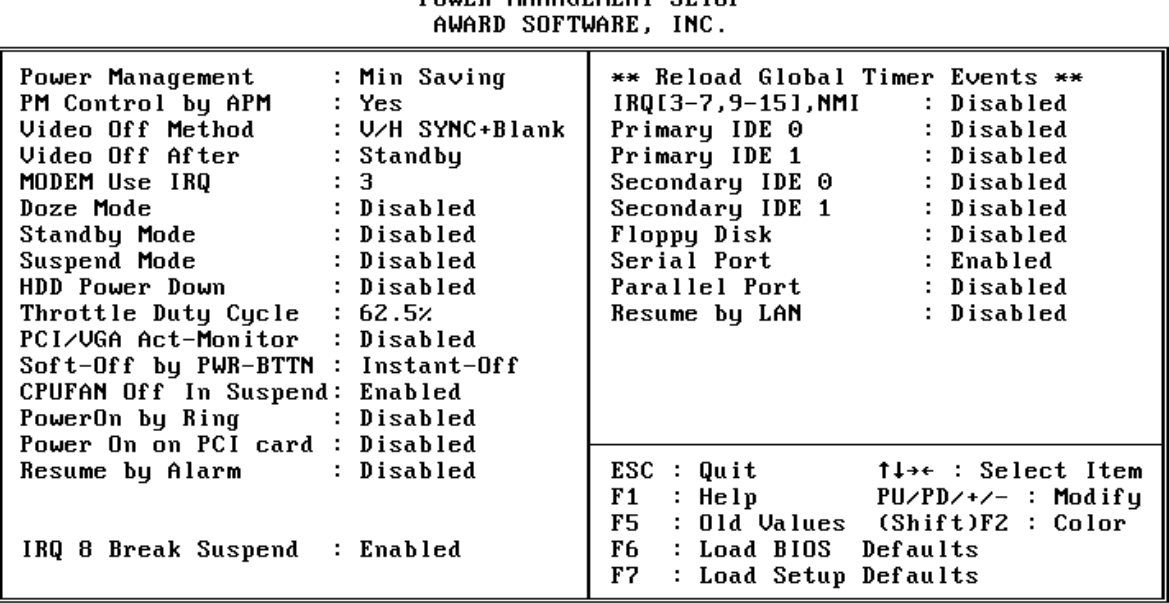

ROM PCI/ISA BIOS (2A69KHZE) POLIER MANACEMENT SETUP

#### **Power Management**

Diese Option legt die Einstellungen der Stromspar-Funktionen fest.

- Max Saving versetzt das System bereits nach einer kurzen Zeit der Inaktivität in den Stromspar-Modus.
- Min Saving wie oben, nur ist die maßgebene Zeit der Inaktivität länger. Disabled - schaltet die Stromspar-Funktionen ab.

User Defined - erlaubt die Einstellung nach Anwender-Vorgaben.

#### **PM Control by APM**

Falls die Option "No" gewählt wird, wird das System BIOS das APM (Advanced Power Management) ignorieren. Falls die Option "Yes" gewählt wird, unterstützt das System BIOS folgende APM Modi: **DOZE, STANDBY** und **SUSPEND.**

#### **Video Off Method**

Dieser Punkt bestimmt das Abschaltverhalten für das Video-System.

**V/H SYNC + Blank**: voreingestellt, der Bildschirm wird schwarzgeschaltet und die V-Sync.- und H-Sync.-Signale werden abgeschaltet.

**DPMS**: übergibt die Kontrolle über die Grafikkarte dem Bios, falls die Grafikkarte DPMSfähig ist.

**Blank Screen:** schaltet lediglich den Bildschirm schwarz.

#### **Video Off After**

Mit dieser Option wird eingestellt, bei welchem Stromsparmodus der Monitor entsprechend der "Video Off Method" ebenfalls in den Stromsparmodus fällt. Mögliche Einstellungen sind N/A (Monitor wird nicht vom Bios abgeschaltet), Doze, Standby und Suspend.

# **Modem Use IRQ**

Hiermit wird der vom Modem benutzte Interrupt festgelegt: 1, 3, 4, 5, 7, 9, 10, 11, N/A.

#### **Doze Mode**

Falls dieser Punkt mit "Enabled" aktiviert wird, dann wird der CPU-Takt reduziert, nachdem eine festgelegte Zeit der Systemaktivität verstrichen ist. Andere Geräte sind hiervon nicht betroffen und arbeiten mit voller Geschwindigkeit weiter.

#### **Standby Mode**

Falls dieser Punkt mit "Enabled" aktiviert wird, dann werden Festplatten und Monitor abgeschaltet, nachdem eine festgelegte Zeit der Systemaktivität verstrichen ist. Andere Geräte sind hiervon nicht betroffen und arbeiten mit voller Geschwindigkeit weiter.

## **Suspend Mode**

Falls dieser Punkt mit "Enabled" aktiviert wird, dann werden alle Geräte mit Ausnahme der CPU abgeschaltet, nachdem eine festgelegte Zeit der Systemaktivität verstrichen ist.

#### **HDD Power Down**

Wird auf die angeschlossenen Festplatten eine bestimmte Zeit nicht zugegriffen, kann deren Motor abgeschaltet werden. Man kann eine Zeit zwischen 1 und 15 Minuten einstellen oder diese Funktion abschalten (Disabled).

#### **Throttle Duty Cycle**

Wenn das System in den DOZE-Stromsparmodus versetzt wird, dann wird die CPU nur zeitweise getaktet (die Taktimpulse werden zeitweise ausgetastet). Mit dieser Option wird bestimmt, wieviel Prozent der Taktzyklen im DOZE-Mode zur CPU gelangen. Die Einstellungen liegen zwischen 12,5% und 87,5%.

#### **PCI/VGA Act-Monitor**

Falls diese Option eingeschaltet ist (= enabled), dann führt eine VGA-Aktivität zum Zurücksetzen der globalen Zeitzähler, welche für das Auslösen der Stromspar-Modi verantwortlich sind.

## **Soft-Off by PWR-BTTN**

Bei der Einstellung "Instant-Off" fungiert der ATX-Taster wie gewöhnlich als Ein-/Aus-Taster, falls kürzer als 4 Sekunden gedrückt wird. Mit der Einstellung "Delay 4 Sec." bekommt dieser Taster eine zweifache Funktion: drückt man weniger als 4 Sekunden, so wird das System in den Suspend-Modus versetzt, drückt man ihn länger als 4 Sekunden, dann schaltet sich das Netzteil ab (Stand-by).

#### **CPUFAN OFF in Suspend**

Mit dieser Einstellung wird bestimmt, ob die Lüfter ausgeschaltet werden sollen, falls das System in den Suspend-Stromsparmodus geht.

#### **PowerOn by Ring**

Mit dieser Einstellung wird bestimmt, ob das System einschaltet, falls eine Modem-Aktivität festgestellt wird.

## **Power On on PCI card**

Mit dieser Einstellung wird bestimmt, ob das System einschaltet, falls das "PME"-Signal über eine PCI-Karte aktiviert wird.

#### **Resume by Alarm**

Mit dieser Einstellung läßt sich das System zu einem bestimmten Zeitpunkt einschalten. Hierzu werden gewünschte Uhrzeit und Datum eingegeben, zu dem die eingebaute Echtzeituhr den Einschalt-Impuls geben soll.

# **IRQ 8 Break Suspend**

Mit dieser Einstellung wird bestimmt, ob das System durch Aktivität auf der Interrupt-Leitung IRQ8 (Echtzeit-Uhr) aus dem Suspend-Modus erwachen soll (enabled) oder nicht (disabled).

# **\*\* Reload Global Timer Events \*\***

Mit Ein- und Ausschalten (Enable/Disable) dieser Optionen kann festgelegt werden, ob bestimmte Ereignisse dazu führen, daß der Timer für das Einschalten der Stromsparfunktionen zurückgesetzt wird oder nicht.

Steht "Serial Port" beispielsweise auf "enabled", so führt eine Aktivität an der Seriellen Schnittstelle zum Zurücksetzen des PM-Timers, so daß die Auslösung der Stromsparfunktionen erneut um die eingestellten Werte verzögert wird.

Dies ist einstellbar für: **IRQ [3-7, 9-15], NMI, Primary IDE 0/1, Secondary IDE 0/1, Floppy Disk, Serial Port** und **Parallel Port**.

## **Resume by LAN (Wake-ON-LAN)**

Falls für diese Einstellung "Enabled" gewählt wird, kann das System bei Erkennung von Netzwerkaktivität eingeschaltet werden, wenn es vorher ausgeschaltet gewesen ist. *Bemerkung: HOT-681 unterstützt die Wake-ON-LAN nur im Zusammenhang mit Netzwerkkarten von dem Hersteller Intel.*

# **PCI Configuration Setup (PCI und Plug 'n' Play)**

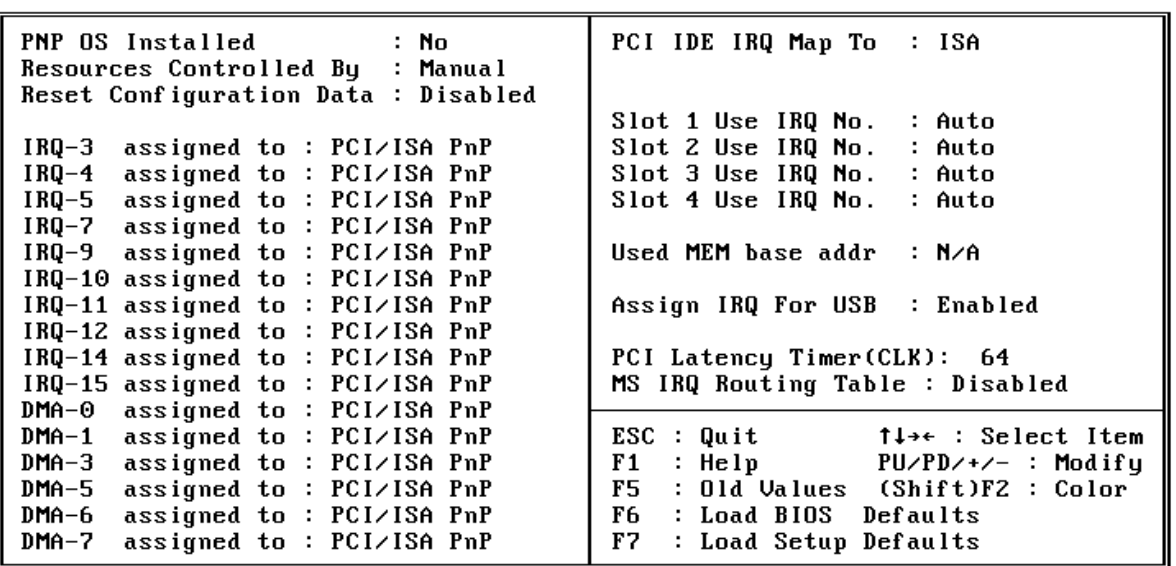

#### ROM PCI/ISA BIOS (ZA69KHZE) PNP/PCT CONFIGURATION AWARD SOFTWARE, INC.

## **PNP OS Installed**

Wenn für diese Einstellung "Yes" gewählt wird, wird einem Plug-and-Play - Betriebssystem erlaubt, die Kontrolle über die Systemresourcen (mit Ausnahme von PCI-und PnP-Boot-Geräten) zu übernehmen. Die Voreinstellung ist "No".

## **Resources Controlled By**

Das Award Plug-and-Play BIOS ist fähig, alle Boot- und Plug-and-Play-Geräte automatisch zu konfigurieren. Diese Fähigkeit zeigt jedoch erst Auswirkung, wenn ein Plug-and-Play-Betriebssystem wie Windows 95 eingesetzt wird.

## **Reset Configuration Data**

Setzt man diese Einstellung auf "Enabled", dann werden die Konfigurationsdaten zurückgesetzt. Diese Einstellung kann vorgenommen werden, falls Probleme mit der automatischen Resourcen-Verteilung gibt. Beim nächsten Boot-Vorgang steht diese Einstellung wieder auf "Disabled".

## **IRQ 3/4/5/7/9/10/11/12/14/15, assigned to**

Diese Einstellungen erscheinen, falls die Option "Resources Controlled By" auf "Manual" steht. Es kann dann bestimmt werden, ob einzelne Interrupts nach dem Plug&Play-Verfahren zunächst dem PCI-Bus und dann dem ISA-Bus angeboten werden (Einstellung: PCI/ISA PnP) oder ob sie ausschließlich dem ISA-Bus zur Verfügung stehen sollen (Einstellung: Legarcy ISA). Bei nicht-PnP-ISA-Karten kann es nämlich vorkommen, daß der benötigte Interrupt bereits von einer PCI-Karte in Anspruch genommen worden ist, und somit dem ISA-Bus nicht mehr zur Verfügung steht.

# **DMA 0/1/3/5/6/7 assigned to**

Diese Einstellungen erscheinen, falls die Option "Resources Controlled By" auf "Manual" steht. Es kann dann bestimmt werden, ob einzelne DMA-Kanäle nach dem Plug&Play-Verfahren zunächst dem PCI-Bus und dann dem ISA-Bus angeboten werden (Einstellung: PCI/ISA PnP) oder ob sie ausschließlich dem ISA-Bus zur Verfügung stehen sollen (Einstellung: Legarcy ISA). Bei nicht-PnP-ISA-Karten kann es nämlich vorkommen, daß der benötigte DMA-Kanal bereits von einer PCI-Karte in Anspruch genommen worden ist, und somit dem ISA-Bus nicht mehr zur Verfügung steht.

# **PCI IDE IRQ Map to**

Mit diesem Menüpunkt läßt sich der Typ eines verwendeten IDE-Kontrollers konfigurieren. Als Voreinstellung wird der ISA-Typ dem PCI-Typ vorgezogen. Falls das System mit einem PCI -Kontroller ausgestattet wird, kann hiermit eingestellt werden, in welchem Slot sich dieser Kontroller befindet und welche PCI-Interrupt-Leitung (A, B, C oder D) den angeschlossenen Festplatten zugeordnet ist.

Jeder Schnittstelle für ein IDE-Festplattenkabel wird ein Interrupt INT# zugeordnet. Der erste Anschluß hat einen niedrigeren Interrupt als der zweite.

Mit der Auswahl "PCI Auto" bestimmt das System automatisch, wie das IDE-Festplatten-System konfiguriert ist.

## **Slot 1/2/3/4 Use IRQ No**

Mit dieser Einstellung läßt sich bestimmen, ob die Interrupt-Vergabe an die einzelnen PCI-Slot jeweils automatisch erfolgen soll (empfohlen), oder ob ein bestimmter Interrupt fest zugeordnet werden soll. Einstellungen sind 3, 4, 5, 7, 9, 10, 11, 12, 14, 15 und Auto.

## **Used MEM base addr**

Mit dieser Einstellung läßt sich eine Basisadresse einstellen, die von einem anderen Gerät verwendet wird, welches hohen Speicherbereich benötigt. Folgende Einstellungen sind möglich: C800, CC00, D000, D400, D800, CD00 und N/A (nicht reserviert).

## **Assign IRQ for USB**

Mit diesem Menüpunkt läßt sich festlegen, ob dem integrierten USB-Kontroller ein Interrupt zugeordnet werden soll oder nicht. Weil der USB-Kontroller nie abgeschaltet wird, erscheint unter Windows 95 im Gerätemanager ein Fragezeichen beim USB-Kontroller-Eintrag, falls diese Option auf "diabled" steht.

## **PCI Latency Timer**

Die Anzahl von Taktzyklen, die im PCI Latency Timer programmiert wurde, gibt den garantierten Zeitraum für den i440BX-Chipsatz an, nach dem der augenblickliche Datentransfer abgeschlossen und der PCI-Bus wieder freigegeben sein muß. Hiermit soll sichergestellt werden, daß die PCI-Geräte ein Minimum an Systemresourcen benötigen.

Voreingestellt sind 64 PCI Takt-Zyklen.

# **MS IRQ Routing Table**

Hiermit läßt sich die "BIOS IRQ Routing Tabelle" ein- und ausschalten.

# **Integrated Peripherals**

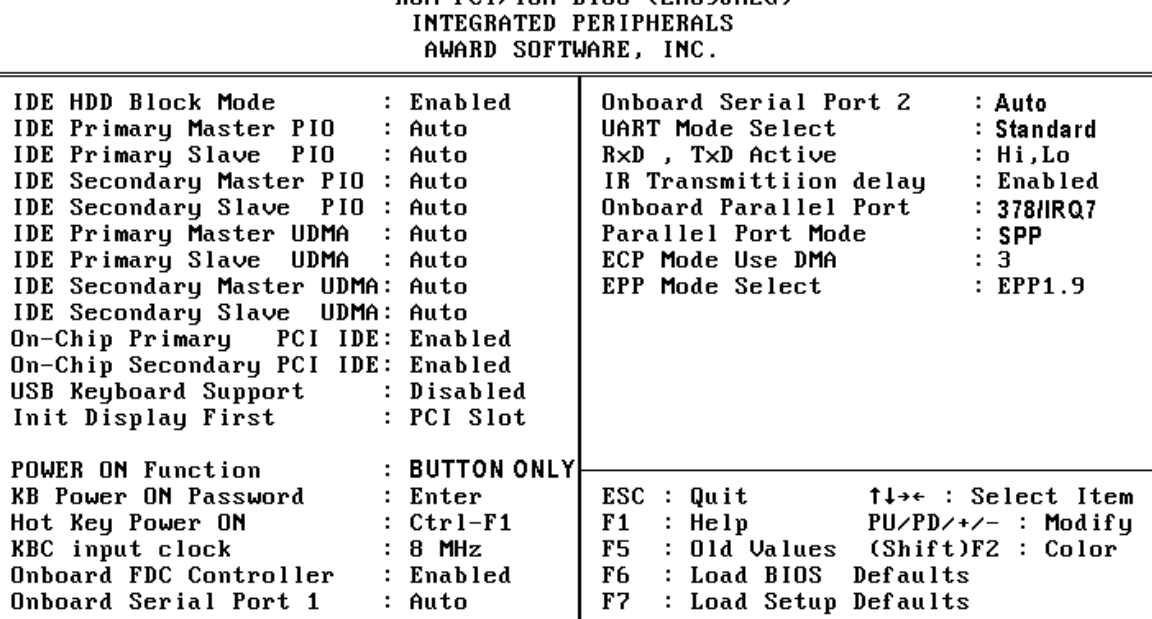

ROM PCT/ISA RIOS (2A69JH2G)

## **IDE HDD Block Mode**

Mit dieser Einstellung kann die Benutzung des "Block-Modes" für IDE-Festplatten zugelassen werden. Falls die eingesetzte IDE-Festplatte "Block-Mode" unterstützt, kann das Einschalten dieser Option eine Erhöhung der Zugriffsgeschwindigkeit bewirken. Falls die eingesetzte IDE-Festplatte "Block-Mode" nicht unterstützt, dann wird diese Option ausgeschaltet (disable), um Festplatten-Zugriffsfehler zu vermeiden.

# **IDE Primary/Secondary Master/Slave PIO**

Mit dieser Option wird das PIO-Zeitverhalten für die Festplatten am onboard IDE Kontroller eingestellt. Einstellbar sind PIO-Mode "0", "1", "2", "3", "4" und die Voreinstellung "Auto" für die 4 Festplatten Primary/Secondary Master/Slave.

# **IDE Primary/Secondary Master/Slave UDMA**

Der auf diesem Mainboard eingesetzte 440BX-Chipsatz von Intel erlaubt IDE-Datentransferraten bis zu 33 MB/sec durch den Einsatz von sogenanntem "Bus Master UltraDMA/33". Dieser Modus ist jeweils für alle 4 einsetzbaren IDE-Geräte (Primary/ Secondary Master/Slave) voreingestellt (enabled) und kann einzeln deaktiviert (disabled) werden.

# **On-Chip Primary/Secondary PCI IDE**

Mit diesem Menüpunkt wird ausgewählt, ob der erste (primary) bzw. zweite (secondary) auf dem Mainboard integrierte PCI-IDE-Kontroller eingeschaltet (enabled) oder abgeschaltet (disabled) sein soll.

# **USB Keyboard Support**

Mit dieser Einstellung wählt man aus, ob eine am Universellen Seriellen Bus (USB) angeschlossene Tastatur unterstützt werden soll.

# **Init Display First**

Mit dieser Einstellung wird bestimmt, welcher Grafikadapter vom Bios als erstes initialisiert wird - entweder PCI oder AGP.

## **POWER ON Function**

Mit dieser Einstellung wird die Einschalt-Funktion über PS/2-Maus und/oder PS/2-Tastatur aktiviert bzw. deaktiviert. Mögliche Einstellungen sind "Button Only" (Einschalten nur über den ATX-Ein/Aus-Taster möglich), "HOT-Key" (nur über Funktionstaste, z.B. STRG-F1) und "PS/2-Mouse" (Einschalten über Doppelklick mit der PS/2-Maus). Zusätzlich muß die Position von JP2 (siehe Seite 10) beachtet werden.

#### **KB Power ON Password**

Mit diesem Punkt kann das Passwort zum Einschalten des Systems bestimmt werden. Der Rechner kann durch einfaches Eingeben dieses Passwortes eingeschaltet werden.

#### **Hot Key Power ON**

Falls die vorherige Einstellung auf "HOT-Key" steht, kann hier die Funktionstaste ausgewählt werden, mit der sich der Rechner einschaltet läßt (<STRG><F1> bis <STRG><F12>). Außerdem läßt sich der Rechner über den ATX-Ein/Aus-Taster ein- und ausschalten.

# **KBC Input Clock**

Mit dieser Einstellung wird die Eingangs-Taktfrequenz des Tastatur-Kontrollers eingestellt: 8 MHz oder 12 MHz.

## **Onboard FDC Control**

Mit diesem Menüpunkt wird ausgewählt, ob die auf dem Mainboard integrierte Schnittstelle für Diskettenlaufwerke eingeschaltet (enable) oder abgeschaltet (disable) sein soll. Falls eine Zusatzkarte mit eingeschalteter Disketten-Schnittstelle verwendet wird, muß "disable" gewählt werden.

## **Onboard Serial Port 1 / 2**

Mit diesem Menüpunkten werden die beiden seriellen Schnittstellen konfiguriert, die auf dem Mainboard integriert sind. Eine manuelle Einstellung von Portadresse und Interrupt ist mit den Optionen "*3F8/IRQ4", "2F8/IRQ3", "3E8/IRQ4" und "2E8/IRQ3"* möglich. Die Voreinstellung "Auto" konfiguriert die Schnittstellen automatisch. Mit der Option "Disabled" wird die jeweilige Schnittstelle ausgeschaltet.

#### **UART Mode Select**

Der zweite serielle Port COM2 kann für Infrarot-Geräte konfiguriert werden. Unterstützt werden die Standards: IrDA(HPSIR) und Amplitudes Shift Keyed IR(ASKIR; d.h. amplitudenmoduliertes Infrarot-Signal). Mit diesem Menüpunkt kann der Modus des Infrarot-Signals eingestellt werden: "IrDA 1.0", "ASKIR", "MIR 0.57M", "MIR 1.15M", "FIR" oder "Standard" (ausgeschaltet).

Bemerkung: FIR ist zur Zeit nicht funktionsfähig.

## **RxD, TxD Active**

Mit dieser Einstellung werden die aktiven Pegel für die Signale RxD und TxD festgelegt.

# **IR Transmittion delay**

Hiermit kann eine Verzögerung eingefügt werden, wenn der Infrarot-Zustand vom Rx- zum Tx-Modus oder vom Tx- zum Rx-Modus wechselt (enabled); oder sie kann weggelassen werden (disabled).

# **Onboard Parallel Port**

Mit diesem Menüpunkt wird die auf dem Mainboard integrierte parallele Schnittstelle konfiguriert. Mit "378H", "278H" oder "3BCH" wird die verwendete Portadresse festgelegt. Mit "Disabled" kann diese Schnittstelle ausgeschaltet werden.

# **Parallel Port Mode**

Mit diesem Menüpunkt wird die Betriebsart der auf dem Mainboard integrierten parallele Schnittstelle eingestellt. Auswählbar sind "SPP" (Standard Parallel Port), "EPP" (Enhanced Parallel Port), "ECP" (Extended Capabilities Port) und "EPP+ECP".

# **ECP Mode Use DMA**

Mit dieser Menüoption wird für die auf dem Mainboard integrierte parallele Schnittstelle der DMA-Kanal eingestellt, falls ein "ECP"-Gerät benutzt wird. Einstellbar sind "DMA 1" und "DMA 3". Diese Einstellmöglichkeit erscheint nur, falls nicht die Modi "SPP" oder "EPP" gewählt worden sind.

# **Password Setting**

This section describes the two access modes that can be set using the options found on the Supervisor Password and User Password.

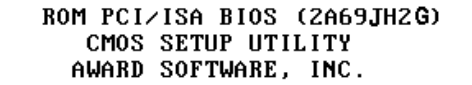

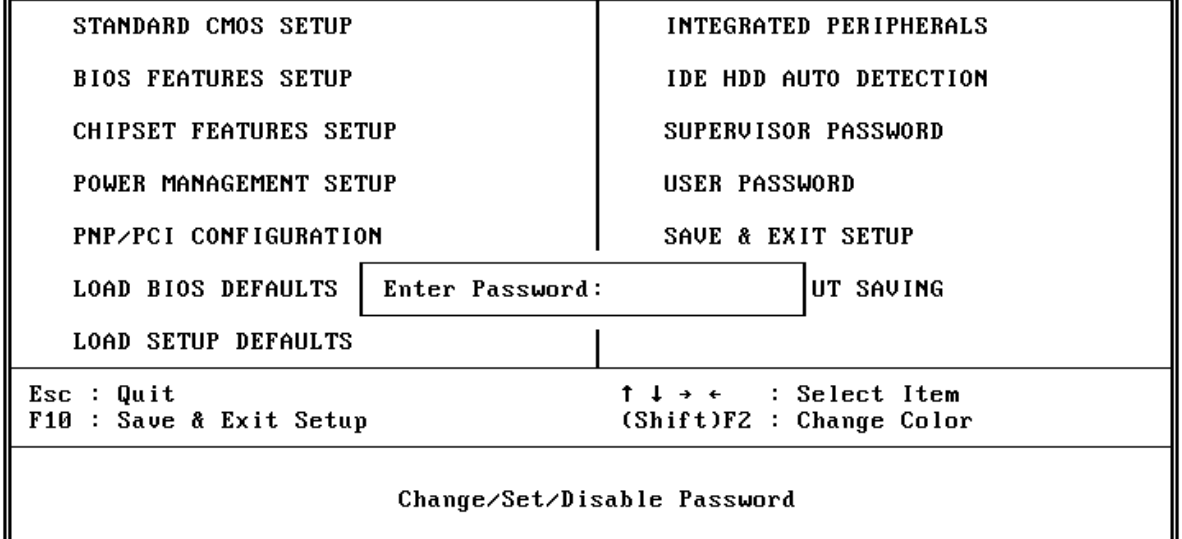

# **Supervisor Password und User Password**

Um Einstellungen im mit dem Bios-Setup-Programm nur für berechtige Personen zuzulassen, kann ein Paßwort gesetzt werden. Es können zwei Paßwörter vergeben werden:

für den "Supervisor", der im "Supervisor-Modus" sämtliche Bios-Optionen verändern kann und für den "User", der im "User-Mode" nur über eingeschränkte Rechte verfügt, d.h.: in diesem Modus können kritische Bios-Einstellungen nicht verändert werden.

# **Enter Password** (Paßwort eingeben)

Geben Sie das Paßwort (max. 8 Buchstaben) ein und drücken die Eingabetaste. Ein bisher gültiges Paßwort wird durch diese Eingabe im CMOS-Speicher überschrieben. Zur Bestätigung der Richtigkeit muß das Paßwort ein zweites Mal eingegeben werden; dann Eingabetaste drücken.

Die Paßwort-Eingabe kann mit <Esc> abgebrochen werden.

Der Paßwort-Schutz wird aufgehoben, wenn man beim Setzen des Paßworts keine Zeichen eingibt, sondern lediglich die Eingabetaste drückt. Nach dem Abschalten des Paßwort-Schutzes wird das System neu gebootet und das Setup-Programm ist wieder frei zugänglich; es erscheint die Meldung:

# **Password Disable** (Paßwort nicht mehr gesetzt)

Im BIOS Features Setup Menü findet man die "Security Option", mit der man auswählen kann, ob der Paßwort-Schutz nur für das "Setup"-Programm gelten soll, oder ob bei jedem System-Bootvorgang nach dem Paßwort gefragt werden soll.

Warnung: Schreiben Sie ein gesetztes Paßwort am besten auf, und bewahren diese Notiz an einem sicheren Ort. Falls Sie es vergessen sollten, kann man auf das System nur noch zugreifen, wenn man den CMOS-Speicher löscht, wie es im Abschnitt "CMOS löschen" oder "Paßwort löschen" beschrieben ist.